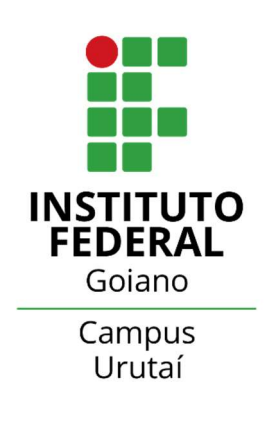

INSTITUTO FEDERAL DE EDUCAÇÃO, CIÊNCIA E TECNOLOGIA GOIANO Campus Urutaí Núcleo de Informática

Gestão em Tecnologia da Informação.

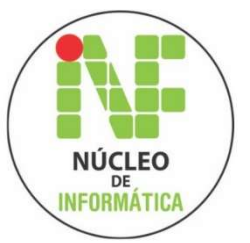

FELIPE BARBOSA CASTRO

# PROJETO E ANÁLISE DE APLICATIVO ANTI BULLYING

Urutaí, 2021

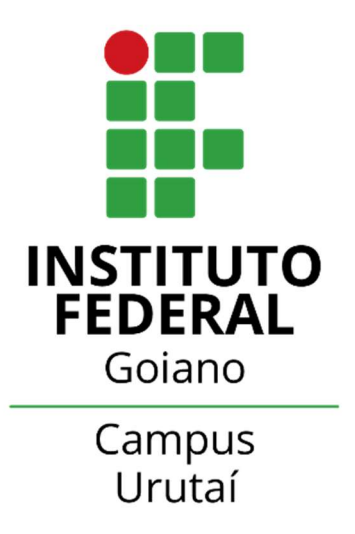

FELIPE BARBOSA CASTRO

# PROJETO E ANÁLISE DE APLICATIVO ANTI BULLYING

Trabalho de Conclusão de Curso apresentado ao Curso de Graduação - Gestão em Tecnologia da Informação, no Instituto Federal Goiano – Campus Urutaí para obtenção do título de tecnólogo em Gestão em Tecnologia da Informação.

#### Sistema desenvolvido pelo ICMC/USP Dados Internacionais de Catalogação na Publicação (CIP) **Sistema Integrado de Bibliotecas - Instituto Federal Goiano**

BB238p Barbosa, Felipe PROJETO E ANÁLISE DE APLICATIVO ANTI BULLYING / Felipe Barbosa; orientadora Cristiane de Fátima dos Santos Cardoso; co-orientador Lísias Carneiro Camargo. -- Urutaí, 2021. 45 p. TCC (Graduação em Gestão em Tecnologia da Informação) -- Instituto Federal Goiano, Campus Urutaí, 2021. 1. Bullying. 2. Assistência Estudantil. 3. Prototipação. I. de Fátima dos Santos Cardoso, Cristiane , orient. II. Carneiro Camargo, Lísias, coorient. III. Título.

Responsável: Johnathan Pereira Alves Diniz - Bibliotecário-Documentalista CRB-1 n°2376

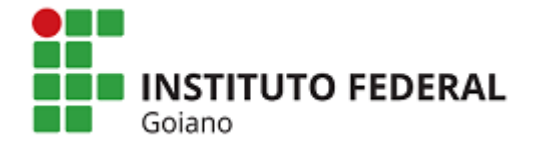

#### **Repositório Institucional do IF Goiano - RIIF Goiano Sistema Integrado de Bibliotecas**

#### **TERMO DE CIÊNCIA E DE AUTORIZAÇÃO PARA DISPONIBILIZAR PRODUÇÕES TÉCNICO-CIENTÍFICAS NO REPOSITÓRIO INSTITUCIONAL DO IF GOIANO**

Com base no disposto na Lei Federal nº 9.610/98, AUTORIZO o Instituto Federal de Educação, Ciência e Tecnologia Goiano, a disponibilizar gratuitamente o documento no Repositório Institucional do IF Goiano (RIIF Goiano), sem ressarcimento de direitos autorais, conforme permissão assinada abaixo, em formato digital para fins de leitura, download e impressão, a título de divulgação da produção técnico-científica no IF Goiano.

#### **Identificação da Produção Técnico-Científica**

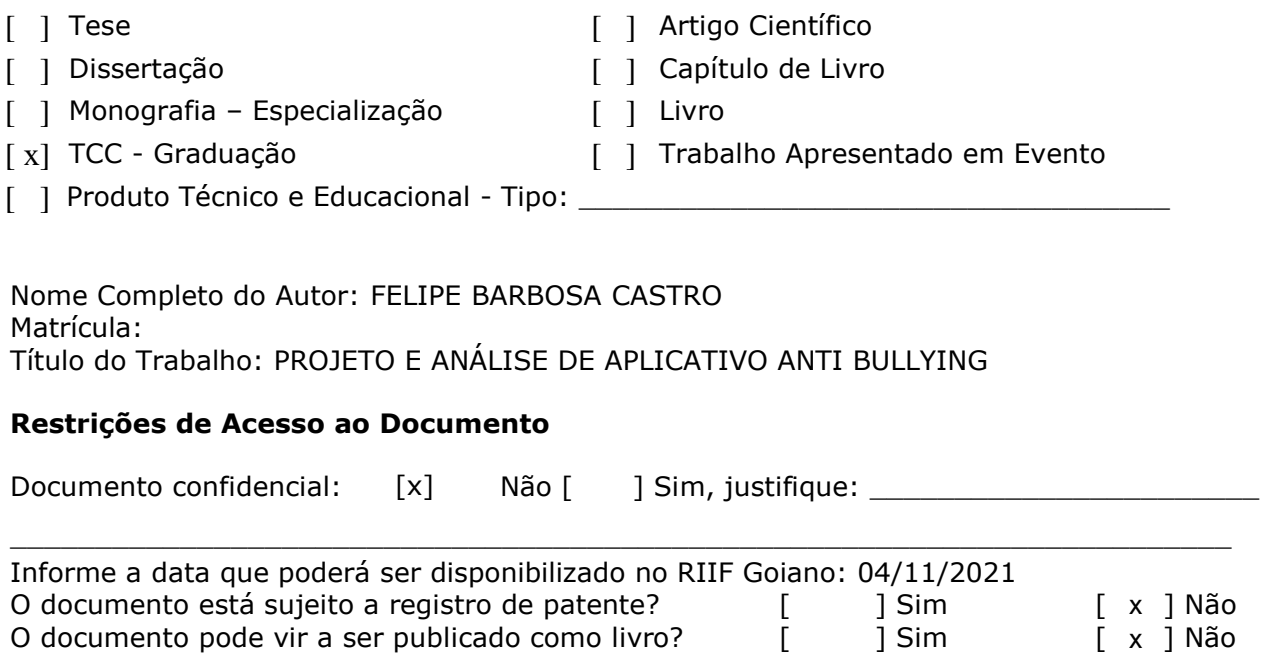

#### **DECLARAÇÃO DE DISTRIBUIÇÃO NÃO-EXCLUSIVA**

O/A referido/a autor/a declara que:

1. o documento é seu trabalho original, detém os direitos autorais da produção técnico-científica e não infringe os direitos de qualquer outra pessoa ou entidade;

2. obteve autorização de quaisquer materiais inclusos no documento do qual não detém os direitos de autor/a, para conceder ao Instituto Federal de Educação, Ciência e Tecnologia Goiano os direitos requeridos e que este material cujos direitos autorais são de terceiros, estão claramente identificados e reconhecidos no texto ou conteúdo do documento entregue;

3. cumpriu quaisquer obrigações exigidas por contrato ou acordo, caso o documento entregue seja baseado em trabalho financiado ou apoiado por outra instituição que não o Instituto Federal de Educação, Ciência e Tecnologia Goiano.

> Urutaí, 04/11/2021. Local Data

 $L^{\mu\nu}$   $\sim$   $L^{\mu\nu}$   $\sim$   $L^{\mu\nu}$   $\sim$   $L^{\mu\nu}$ 

Assinatura do Autor e/ou Detentor dos Direitos Autorais

Ciente e de acordo:

\_\_\_\_\_\_\_\_\_\_\_\_\_\_\_\_\_\_\_\_\_\_\_\_\_\_\_\_\_\_\_

Assinatura do(a) orientador(a)

## FELIPE BARBOSA CASTRO

# PROJETO E ANÁLISE DE APLICATIVO ANTI BULLYING

Monografia, defendida por Felipe Barbosa Castro, apresentado ao Instituto Federal de Educação, Ciência e Tecnologia Goiano, como parte das exigências para a obtenção do título de Tecnólogo em Gestão da Tecnologia da Informação e aprovada pela banca examinadora.

# COMISSÃO EXAMINADORA

odo

Profa. Dra. Cristiane de Fátima dos Santos Cardoso Orientadora

\_\_\_\_\_\_\_\_\_\_\_\_\_\_\_\_\_\_\_\_\_\_\_\_\_\_\_\_\_\_\_\_\_\_\_\_\_\_\_\_\_\_\_\_\_\_\_\_\_\_\_\_\_

rente

Profa. Ms. Rachel Lopes Carcute Avaliadora

 $\mathcal{L}_\text{max}$ 

 $\frac{1}{2}$ 

Profa. Dra. Vívian Cirino de Lima Avaliadora

Urutaí (GO), 02 de setembro de 2021.

## AGRADECIMENTOS

 Primeiro agradeço aos meus pais Giscelma e Carlos Anderson, que se preocuparam e sempre sacrificaram para que eu obteve-se a melhor educação possível.

 Em segundo agradeço a minha tia Geusa, que em todo Ensino Fundamental foi minha professora, e que me orientou e disciplinou nos estudos. Considero a melhor professora que eu tive na minha vida, sem ela eu não estaria onde eu estou.

 Agradeço a professora Vivian Cirino que desde o começo me apoiou e cuidou de mim no Instituto, finalizo os meus agradecimentos ao Instituto Federal Campus Urutaí e os meus orientadores professores Dr Cristiane Santos e Me Lísias Camargo graças aos dois eu pude seguir com a elaboração do meu trabalho dia após dia.

### RESUMO

O Bullying está presente em todas as escolas, fazendo com que muitos discentes sejam vítimas de tais práticas. No Instituto Federal Goiano, a maioria dos que sofrem a prática opta por não reportar o acontecido para a assistência estudantil que é um órgão responsável pelos alunos, seja por medo ou insegurança. Para evitar que os discentes sofram bullying é preciso que assistência estudantil disponibilize um recurso que traga tanto a segurança como também uma boa relação entre assistente e aluno. O presente trabalho tem como objetivo analisar e projetar um aplicativo que seja capaz de auxiliar a assistência estudantil no combate ao bullying. O projeto consiste na elaboração da pesquisa qualitativa e entrevista com o intuito de se obter os requisitos necessário para a elaboração dos casos de uso descritivos e apresentações dos diagramas UML juntamente com de Entidade e Relacionamento, finalizando-o com a apresentação de um protótipo de alta fidelidade contemplando uma visão geral de como deverá ser a interface/interação do sistema e os seus respectivos elementos e recursos.

Palavras-chaves: Bullying, Assistência Estudantil, Prototipação.

# **SUMÁRIO**

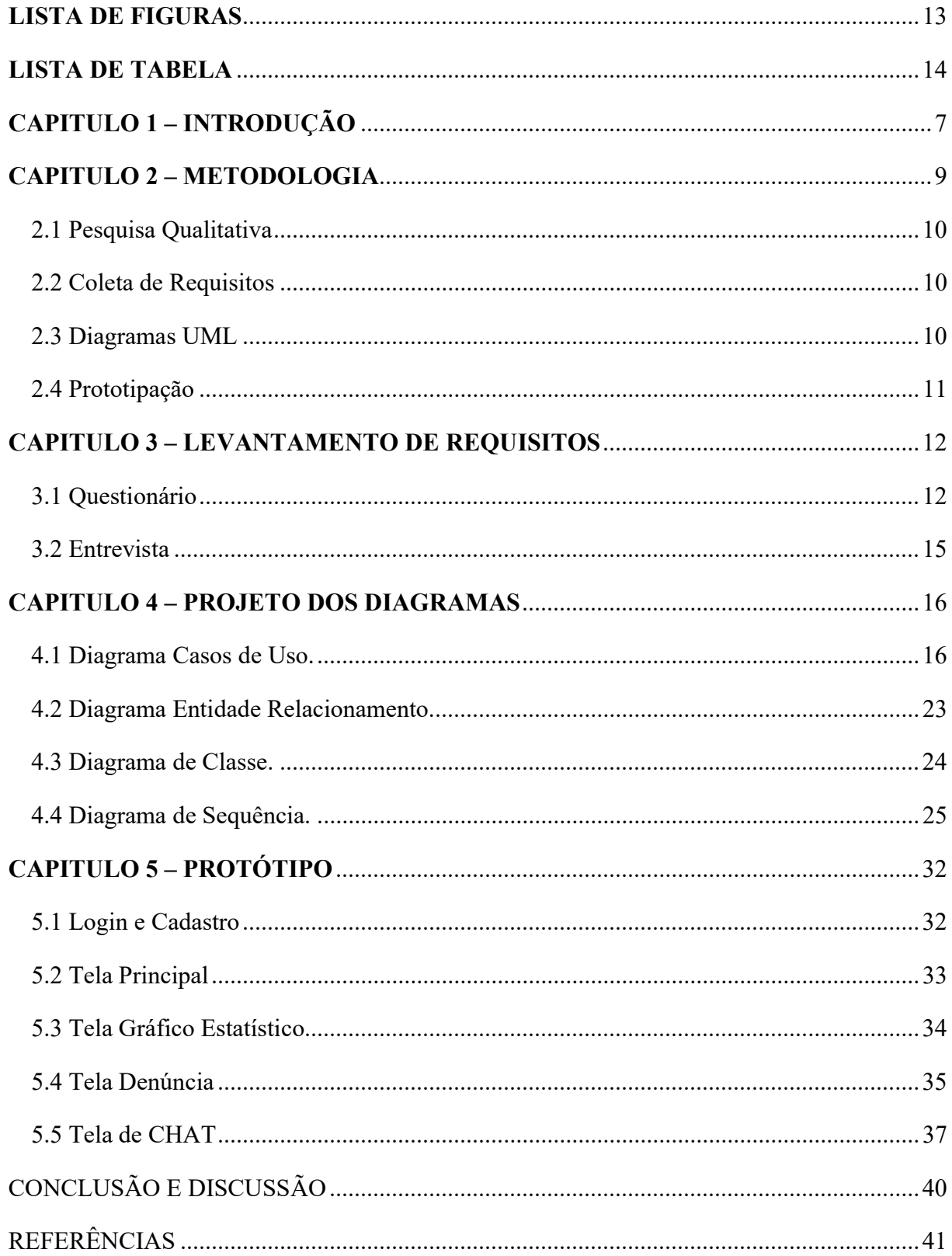

# **LISTA DE FIGURAS**

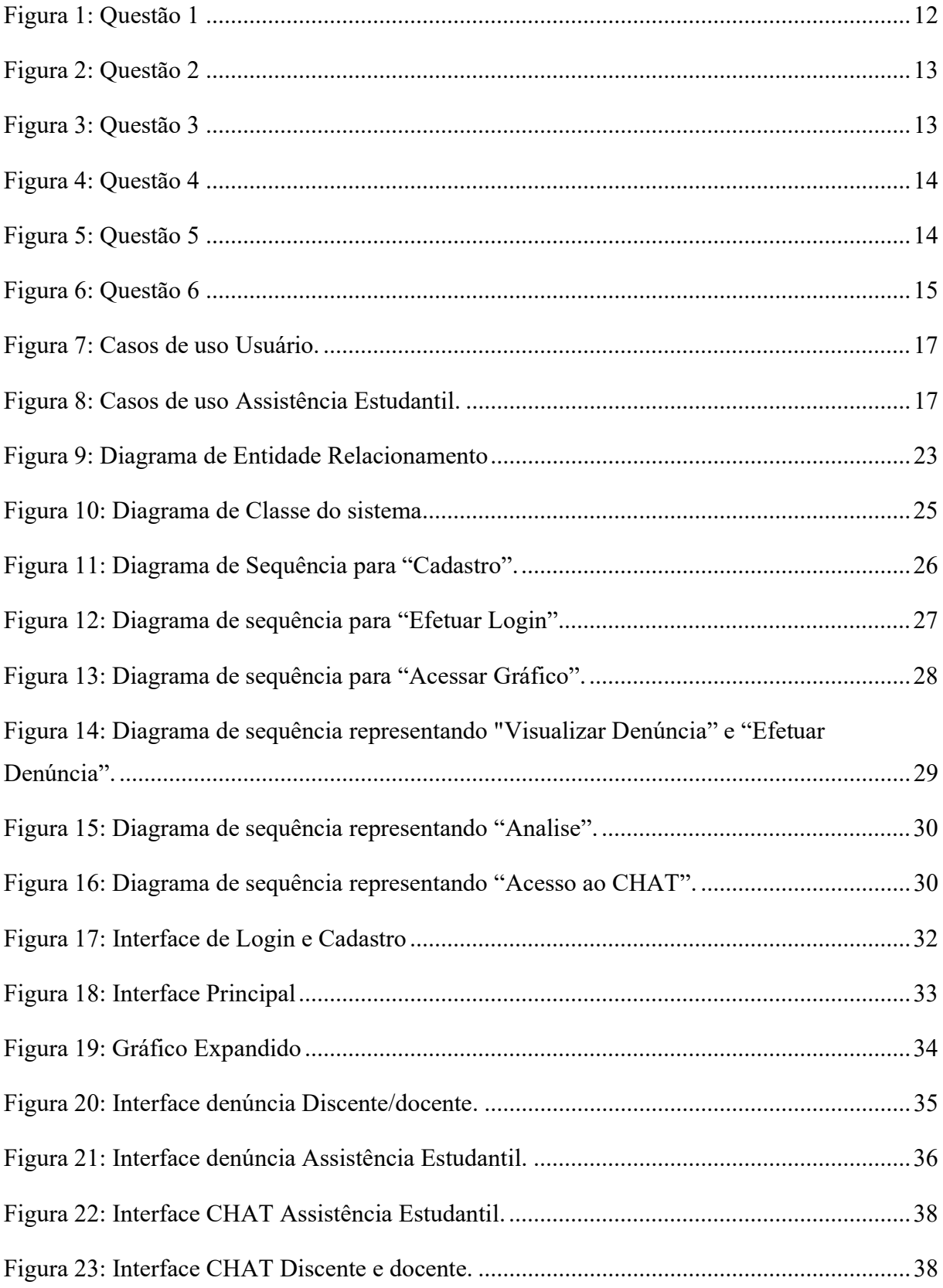

# **LISTA DE TABELA**

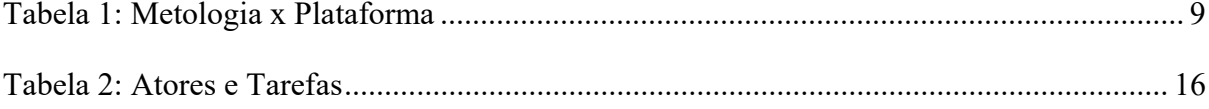

# CAPITULO 1 – INTRODUÇÃO

A assistência estudantil é o departamento responsável pelo apoio aos alunos dentro do Instituto Federal Goiano - Campus Urutaí, trata de assuntos como a permanência e êxito. Este departamento trabalha com projetos e processos pensados de forma a minimizar os efeitos das desigualdades sociais e sempre objetivando a permanência dos estudantes. E para atingir tal objetivo a assistência estudantil é constituída de uma equipe multidisciplinar composta por assistentes de alunos, assistente social, psicóloga, enfermeiros, médicos, odontólogos, nutricionista, etc. (IFGOIANO URUTAÍ, 2019)

Considerando que o Instituto Federal Goiano disponibiliza a residência estudantil e que a maioria dos alunos que estudam na instituição se deslocam de outras cidades, é de grande importância que haja o cuidado e observação desses estudantes. Qualquer problema que acontece dentro da instituição de ensino, envolvendo alunos, é de responsabilidade da assistência estudantil averiguar. Alunos passam por certas dificuldades em suas vidas pessoais ou mesmo situações ruins dentro da própria instituição, muitas vezes tais problemas envolvem preconceitos e depressão. Se as pessoas estão tristes ou com depressão é porque algum sinal evidente merece ser observado com atenção. Quando isso ocorre, é necessário que haja compreensão, e principalmente afeto manifestado para a pessoa, não o contrário. E todo preconceito é um tipo errado de pensamento que supõe algum fato que se desconhece. Portanto, o preconceito é combatido com mais informações a respeito de algo ou de alguém (BROTTO, 2020). Também deve se destacar que como em qualquer entidade de ensino, também se observa a ocorrência de bullying.

De acordo com Olweus (1993) apud Forlim (2013) fenômeno bullying refere-se a circunstâncias nas quais um indivíduo é exposto repetidamente por pares a ações negativas intencionais, que podem ser de natureza física, psicológica ou sexual. Geralmente, há uma desigualdade de poder entre o agressor e a vítima, que não encontra um modo eficiente para se defender. O Bullying contribui negativamente para problemas como a depressão e preconceito se intensifiquem.

Se os alunos sofrem desses problemas dentro da instituição, eles poderão recorrer à assistência estudantil, porém o que se percebe é que muitos não o fazem, muitas vezes por medo ou insegurança. O manual da assistência estudantil vol. 4, cap. 2 art. IV afirma que "O aluno tem o direito de ser atendido por todos os integrantes do quadro de servidores, sem

preferêncialidades e observando à hierarquia da estrutura organizacional". O que se percebe é que esse atendimento é feito somente presencial, não existindo um software ou uma aplicação que auxilie o assistente ao educando.

 O objetivo desde trabalho é a pesquisa, análise e modelagem de um aplicativo mobile, que servirá como auxílio no combate ao bullying, fazendo com que os discentes possam denunciar a prática de bullying para a assistência estudantil. Começado por um questionário para os discentes e docentes do instituto, com o intuito de obter informações sobre a situação do bullying dentro do ambiente, e uma entrevista a fim de se obter os requisitos necessário para o funcionamento do aplicativo, assim iniciando o planejamento do software e disponibilizando os protótipos de cada interface para os usuários avaliarem.

 O capítulo 2 trata da metodologia, estruturando cada etapa que foi elaborado neste trabalho, o capitulo 3 irá demonstrar os diagramas projetados sendo estes o diagrama UML e o Diagrama de Entidade e Relacionamento, finalizado o capítulo 4 demonstra os protótipos que representará cada interface do aplicativo

### CAPITULO 2 – METODOLOGIA

A metodologia deste trabalho consiste em 4 etapas, sendo elas: pesquisa qualitativa, coletas de requisitos, diagramas UML e finalizando com a prototipação. A tabela 01 apresenta uma relação entre a metodologia e a ferramenta utilizada para a execução da etapa mencionada.

| Metodologia          | <b>Software Utilizados</b> |
|----------------------|----------------------------|
| Pesquisa qualitativa | Google Forms               |
| Coleta de Requisitos | Google Meet                |
| Diagramas UML        | Astah UML                  |
| Prototipação         | Adobe XD                   |

Tabela 1: Metologia x Software

Os Softwares utilizados são descritos abaixo:

Google Forms - Através do google forms pode-se criar e personalizar formulários com o objetivo de coletar informações em determinado assunto, muito prático, e a maneira como são coletadas as respostas o sistema cria automaticamente gráficos e planilhas em tempo real, para que possam ser analisadas. (GOOGLE, 2021)

Google Meet - Plataforma onde o usuário pode criar e participar de uma videoconferência, onde os usuários interagem dinamicamente. (GOOGLE, 2021)

● Astah UML - Plataforma Astah, é o software que permite ao usuário a criação e manipulação de diagramas UML, assim como fluxogramas, de maneira simples e intuitiva. (ASTAH, 2021)

Adobe XD - é uma ferramenta de design de experiência do usuário baseada em vetores para aplicativos da web e aplicativos móveis, desenvolvida e publicada pela Adobe Inc. (ADOBE inc. ,2021)

#### 2.1 Pesquisa Qualitativa

O presente trabalho adotou a pesquisa qualitativa como abordagem, que para Richardson (2012) é caracterizada como a tentativa de uma compreensão detalhada dos significados e características situacionais pelos entrevistados sobre determinado assunto, a seguir será descrita a metodologia utilizada no desenvolvimento do trabalho, a pesquisa será o ponto inicial do trabalho, cuja a mesma estará disponível online na plataforma google forms para os discentes e docentes.

O google forms permite a criação e a personalização de formulários com o objetivo de coletar informações em determinado assunto, muito prático, e a maneira como são coletadas as respostas o sistema cria automaticamente gráficos e planilhas em tempo real, para que possam ser analisadas (GOOGLE, 2021).

#### 2.2 Coleta de Requisitos

A coleta de Requisitos foi realizada com base na pesquisa qualitativa, e principalmente na entrevista com a assistência estudantil do instituto, segundo o guia PMBOK (2017) coletar requisitos corresponde ao processo de determinar, documentar e gerenciar as necessidades e requisitos das partes interessadas, fornecendo base para o gerenciamento do escopo do produto e do projeto.

O software utilizado para a coleta de requisitos foi a plataforma Google Meet, que permite o usuário criar e participar de uma videoconferência, onde os usuários interagem dinamicamente. (GOOGLE, 2021)

#### 2.3 Diagramas UML

Após a coleta dos requisitos juntamente ao usuário, foi possível visualizar um cenário do produto de Software através da elaboração de Diagramas UML. Para Gilleanes (2009) a UML ou Linguagem de Modelagem Unificada, é uma linguagem visual utilizada para modelar softwares baseados no paradigma de orientação a objetos, como os autores apontam seu objetivo é auxiliar a definir as características do sistema, como seus requisitos, comportamento, estrutura lógica, a suas dinâmicas de processos e necessidades em relação ao hardware.

Plataforma Astah foi ideal para a elaboração desses diagramas demonstrados no capitulo 3, sendo o software que permite ao usuário a criação e manipulação de diagramas UML, assim como fluxogramas, de maneira simples e intuitiva. (ASTAH, 2021)

#### 2.4 Prototipação

Concluindo os diagramas que demonstra todo o estruturamento e funcionamento do aplicativo, para disponibilizar uma visualização prévia do funcionamento do mesmo para os usuários, utilizou-se, a técnica de prototipação para criação das interfaces do aplicativo, esta técnica de acordo com Gilleanes (2009) consiste no rascunho prévio da interface do software, mostrando como que as informações serão inseridas e imprimidas, assim como o resultado de acordo com cada interação do usuário.

O software utilizado nesta etapa foi o adobe XD, que segundo a ADOBE (2021) é uma ferramenta de design de experiência do usuário baseada em vetores para aplicativos da web e aplicativos móveis, desenvolvida e publicada pela desenvolvedora.

## CAPITULO 3 – LEVANTAMENTO DE REQUISITOS

Neste capitulo é apresentado o resultado da pesquisa qualitativa realizada no Instituto Federal Goiano. Esta pesquisa foi disponibilizada para os discentes e docentes, e em sequência o relatório da entrevista feita com a gerente da assistência estudantil com o objetivo de se obter os requisitos necessário para a modelagem do sistema.

#### 3.1 Questionário

 Foi realizada uma pesquisa através da ferramenta Google Forms no dia 07-03-2020 abrangendo 72 entrevistados. Foram elaboradas perguntas com o objetivo de avaliar a percepção dos entrevistados sobre o bullying na instituição e como uma ferramenta poderia servir de apoio nestes casos. Por meio da análise do questionário pode-se perceber que todos os discentes participantes confirmaram já ter presenciado uma prática de bullying dentro da instituição (Figura 1), e em relação aos docentes, como observado na Figura 2, cerca de 57 % confirmaram que presenciaram essa prática.

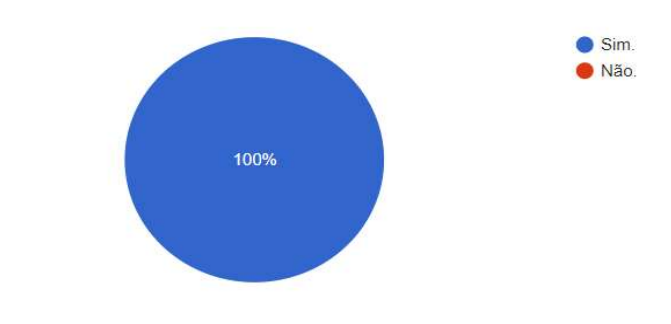

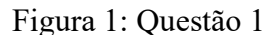

Você já presenciou prática de bullying dentro da instituição?

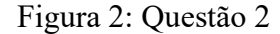

Você já presenciou a prática de bullying dentro da instituição?

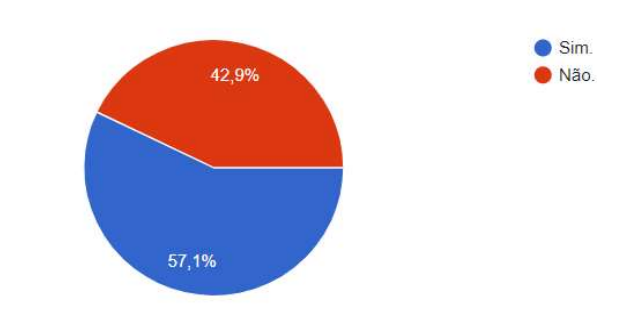

Dos discentes que confirmaram presenciar a prática de bullying, cerca de 26% apontaram que já sofreram bullying e 3% relataram que ainda sofrem bullying, conforme pode ser visto na Figura 3:

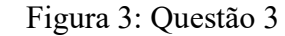

Você já sofreu bullying dentro da instituição?

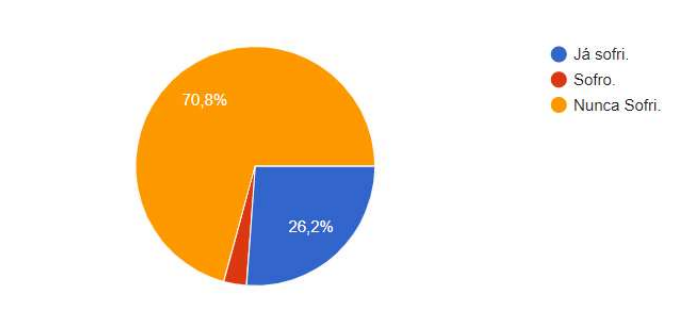

Mesmo o bullying sendo recorrente dentro da instituição, como observado nas respostas, a maioria dos alunos informaram não relatar o acontecido, 63,2% disseram que não contaram a alguém sobre o fato - Figura 4, e dos 36,8% que contaram para alguém, não o fizeram ao GAE, figura 5.

#### Figura 4: Questão 4

Você contou a alquém que sofreu bullying?

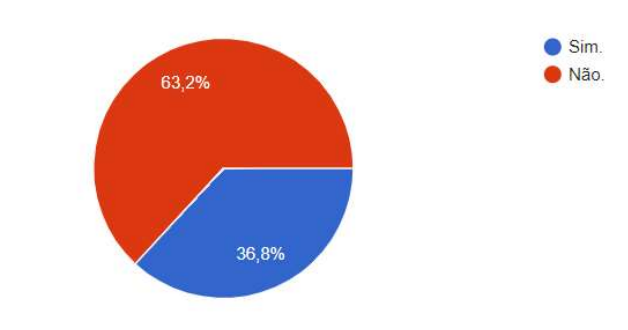

Figura 5: Questão 5

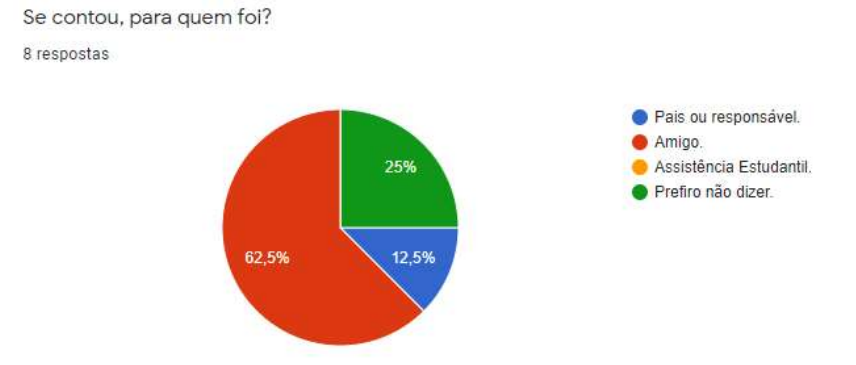

 Ao questioná-los se o aplicativo poderia auxiliar a assistência estudantil no combate ao bullying, 68,4% apresentaram-se favoráveis de acordo com a Figura 6, ao justificá-los percebese que o motivo deles não comunicarem os ocorridos ao GAE é por muitos não sentirem a vontade de se dirigir pessoalmente e se expressar.

Algumas respostas dos discentes em relação a Figura 6.

"Se for anônimo e digital acredito que as pessoas se sintam mais a vontade de falar sobre."

"Com a comunicação virtual a comunicação é facilitada pois existem muitos alunos com medo ou vergonha de ir relatar para o GAE."

"O aplicativo poderá aumentar a interação entre os alunos e a assistência estudantil, fazendo com que estes se sintam mais próximos dos servidores, e motivando-os a denunciarem com mais frequência atos de bullying."

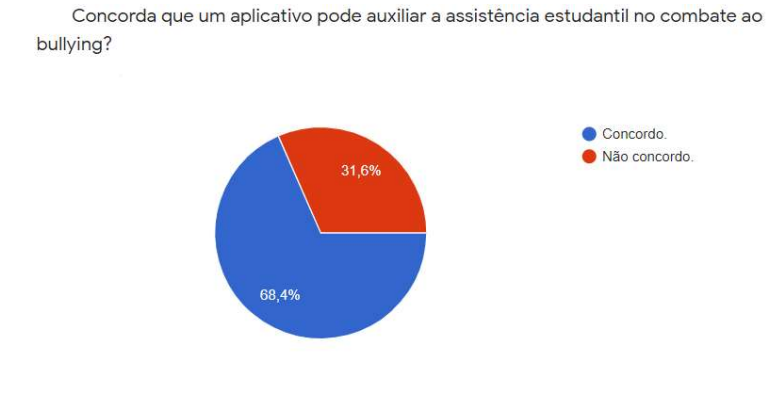

#### Figura 6: Questão 6

#### 3.2 Entrevista

Concluindo a realização da pesquisa qualitativa, foi realizada uma reunião com a Gerente da assistência estudantil, Janaina Neves E. de Cantuário, no dia 21 de março de 2020 as 14:00hrs, com o intuito de apresentar os objetivos do projeto, bem como a pesquisa realizada junto aos discentes e docentes. Nessa mesma entrevista também foram feitas observações a respeito do funcionamento da assistência em relação às denúncias que são reportadas: como são registradas e encaminhadas. Assim, foi concluída a reunião de forma a encerrar com a pesquisa, e obtendo informações e requisitos necessários para a elaboração dos diagramas, que são apresentados a seguir.

### CAPITULO 4 – PROJETO DOS DIAGRAMAS

Finalizado a etapa da pesquisa, obteve-se os requisitos necessários para iniciar as elaborações dos diagramas UML, optou-se por uma abordagem baseada na representação dos requisitos diretamente nos diagramas de casos de uso. De acordo com o Pressman (2011), estes contam sobre como um ator/usuário interage com o sistema sob um conjunto de tarefas, através do seu ponto de vista. Conforme o mesmo autor, deve-se primeiro determinar quem são os atores e suas tarefas como demonstrado na tabela 02, para o sistema GAE, e logo após, descrever como deverão ser as interações entre estes.

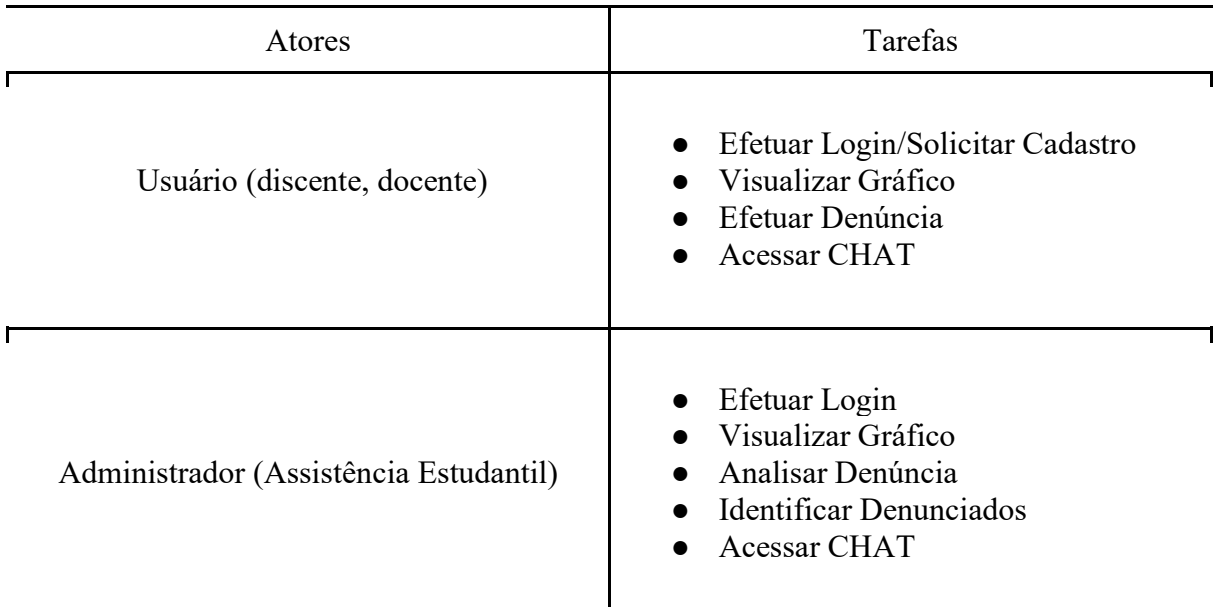

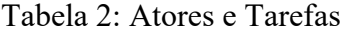

4.1 Diagrama Casos de Uso.

Após a definição dos atores, foram elaborados os diagramas presentes na figura 07 e 08, como representações de casos de uso, tanto do usuário, como do administrador, dando sequência a versão descritiva do mesmo.

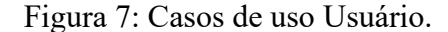

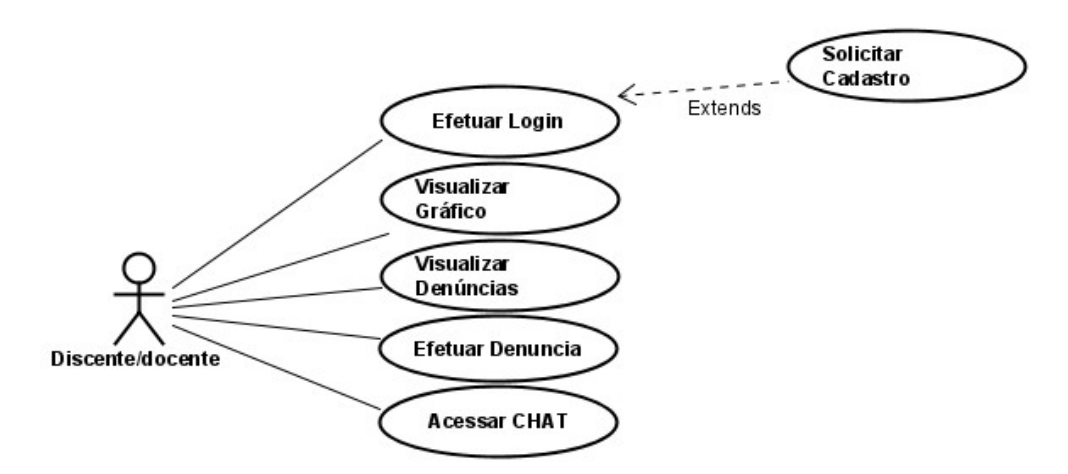

Figura 8: Casos de uso Assistência Estudantil.

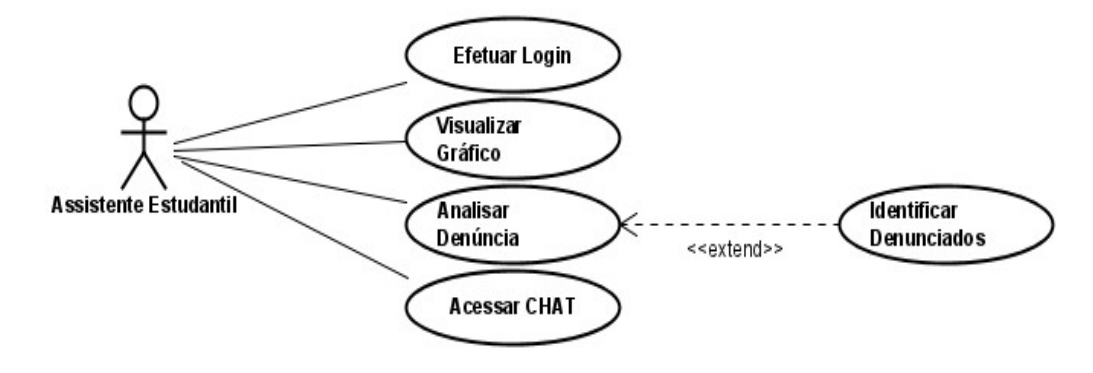

Na parte descritiva dos casos de uso haverá representação de cada tarefa dos atores com o sistema, bem como em quais telas essas tarefas serão executadas. Já no subcapítulo de protótipo, serão apresentadas as telas do sistema, sendo cinco destas detalhadas no capítulo 03, correspondendo a duas telas exclusivas dos administrados que no caso é a assistência estudantil, algumas das telas ficarão disponíveis para o discente e o docente bem como para a assistência.

Telas do sistema:

Tela login - Onde os usuários poderão efetuar o login para que possam usar o sistema, para isso o mesmo deverá ter tido o cadastro realizado.

Tela Cadastro- Os usuários que for acessar o sistema pela primeira vez, deverão realizar o cadastro através desta tela, após o cadastro ter sido realizado, poderá utilizar o sistema.

Tela Principal - Após o usuário efetuar o login no sistema, o mesmo será direcionado para esta tela, onde irá visualizar um gráfico com dados estatísticos detalhados no item prototipação do presente documento.

Tela Efetuar Denúncia - Será a tela em que o usuário irá reportar as denúncias, e assim, enviálas para a assistência estudantil.

Tela Listar Denúncias - Onde o sistema carregará todas as denúncias efetuadas pelos usuários em lista, fazendo com que a assistência tenha acesso a elas.

Tela de análise - Assim que a assistência clica em alguma denúncia da lista, logo irá abri-la, nesta interface, a assistência estudantil poderá analisar a denúncia e assim dar o seu feedback.

| Caso de Uso                                                | CU00: Efetuar Cadastro                                                  |  |
|------------------------------------------------------------|-------------------------------------------------------------------------|--|
| Descrição                                                  | Para ter acesso ao sistema, o usuário deverá<br>realizar o seu cadastro |  |
| <b>Ator</b>                                                | Discente/docente e Assistente Estudantil                                |  |
| Condição de Entrada                                        | O usuário deve executar o sistema.                                      |  |
| <b>Fluxo Principal</b>                                     |                                                                         |  |
| Usuário solicita cadastro                                  |                                                                         |  |
| Sistema carrega a tela de cadastro                         |                                                                         |  |
| Usuário preenche os campos fornecidos e clica em cadastrar |                                                                         |  |
| Sistema verifica se a matrícula está ativa[A1]             |                                                                         |  |
| O sistema notifica que o cadastro foi efetuado com sucesso |                                                                         |  |
| <b>Fluxo Alternativo A1</b>                                |                                                                         |  |

Quadro 01: Casos de uso descritivo – Efetuar Cadastro

- Sistema notifica que a matrícula está inválida
- Sistema volta para a tela "Login"

| Caso de Uso                                | CU01: Efetuar Login                                                                                                    |
|--------------------------------------------|----------------------------------------------------------------------------------------------------|
| Descrição                                  | Assim que o usuário executar no sistema, o<br>mesmo deverá carregar a "Tela Login",<br>para que o usuário possa preencher as<br>credenciais e entrar no sistema |
| <b>Ator</b>                                | Discente/docente e Assistente Estudantil                                                                                                    |
| Condição de Entrada                        | O usuário deve estar na "tela de login", para<br>realizar o login.                                                                                              |
| <b>Fluxo Principal</b>                     |                                                                                                    |
| Sistema carrega a "Tela Login"             |                                                                                                    |
| Usuário digita as credenciais para acesso. |                                                                                                    |
| Sistema autentica o usuário[A1]            |                                                                                                    |
| Sistema carrega a "Tela principal"         |                                                                                                    |
| <b>Fluxo Alternativo A1</b>                |                                                                                                    |
| Usuário não se encontra cadastrado         |                                                                                                    |
| Sistema solicita o cadastro [CU:00]        |                                                                                                    |

Quadro 02: Casos de uso descritivo – Efetuar Login

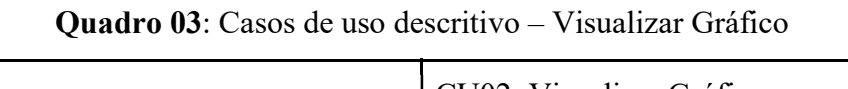

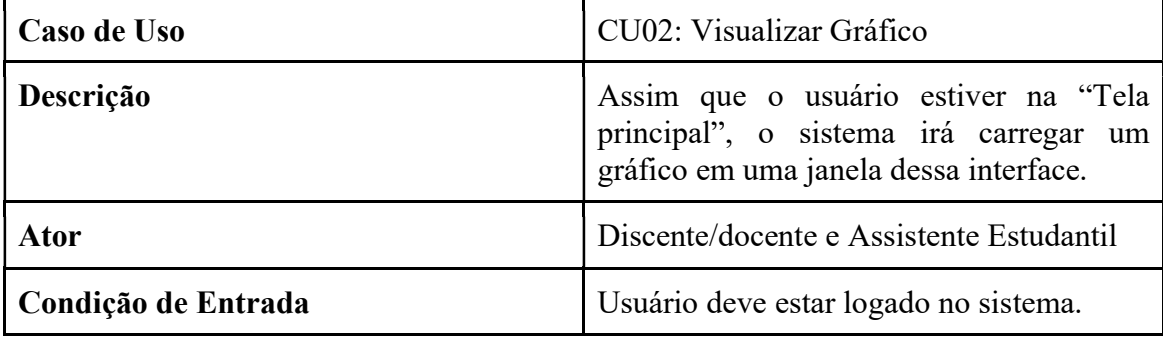

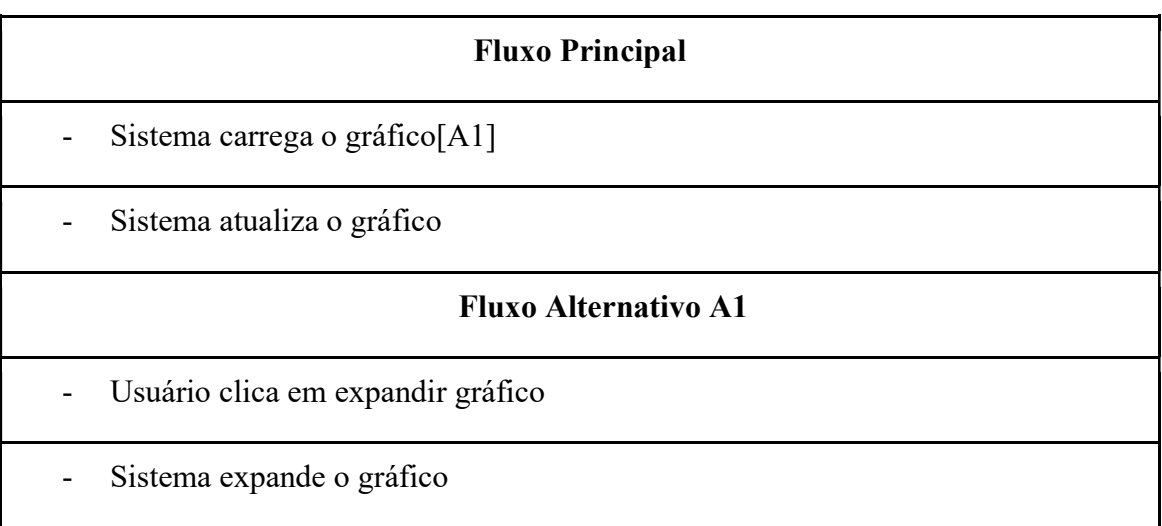

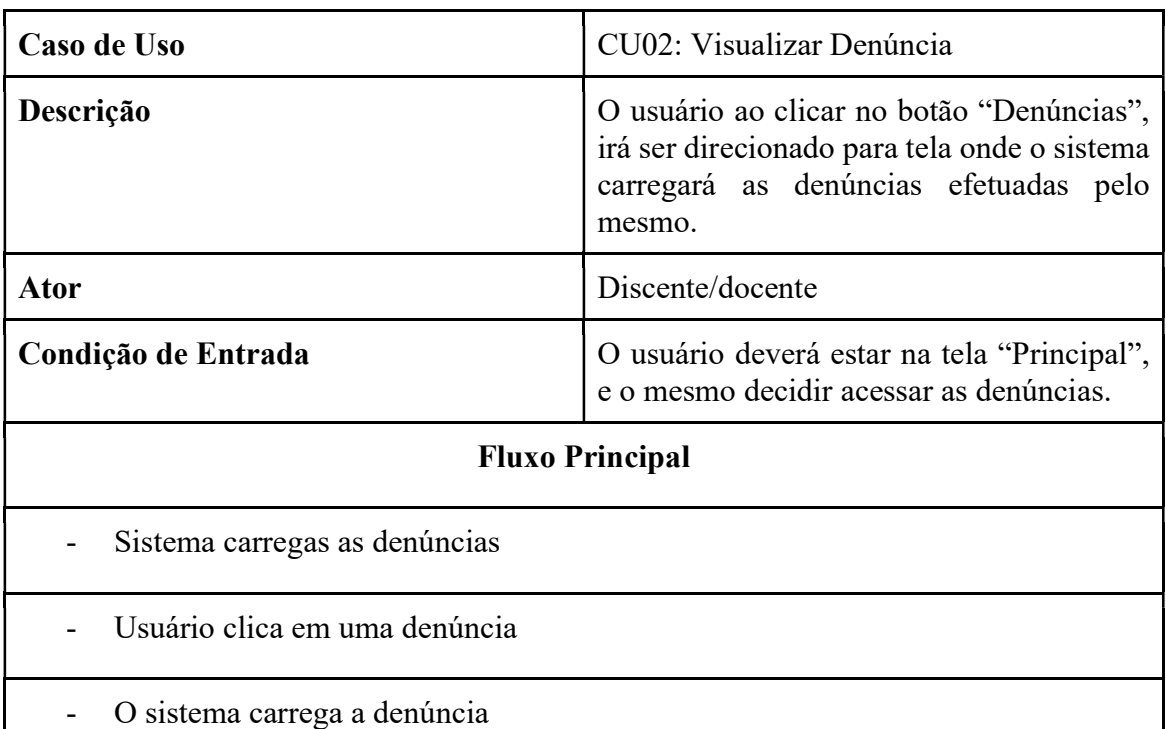

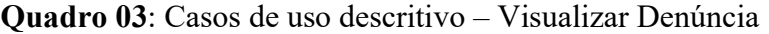

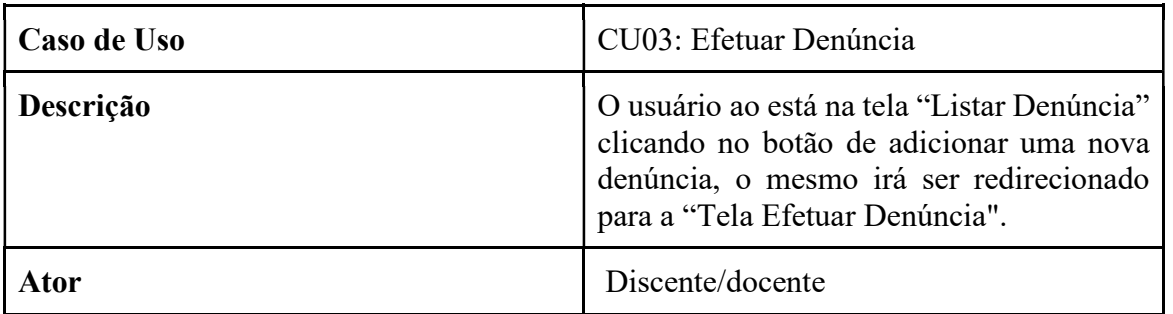

### Quadro 04: Casos de uso descritivo – Efetuar Denúncia

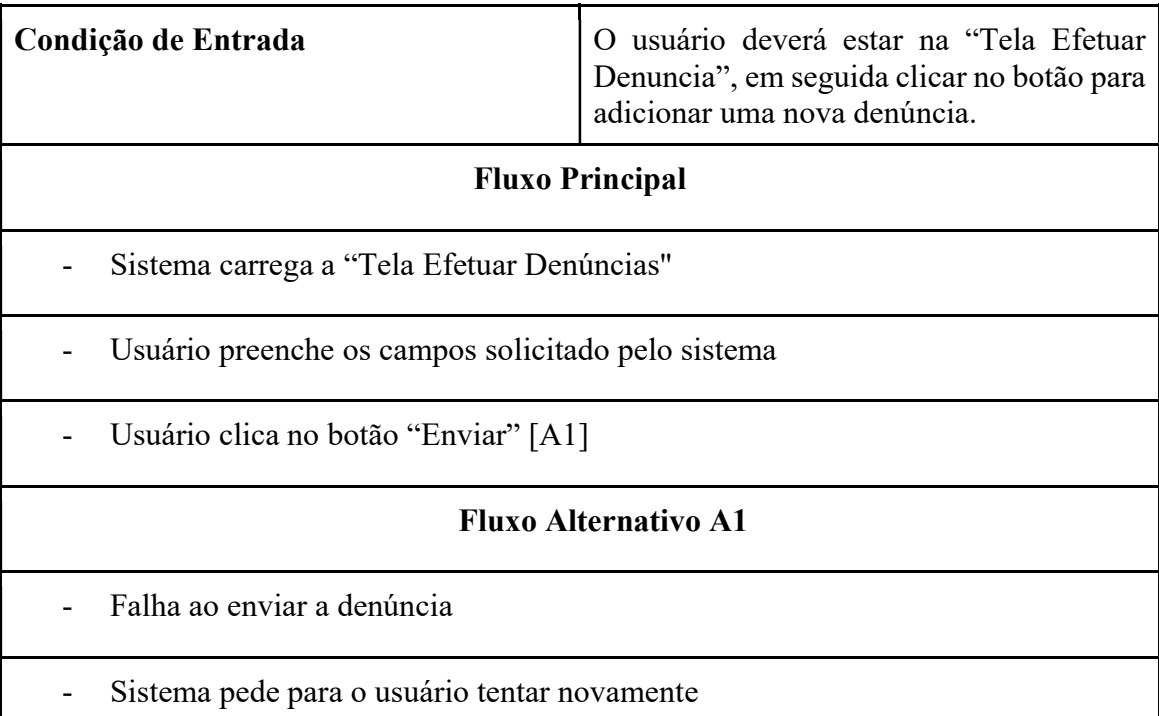

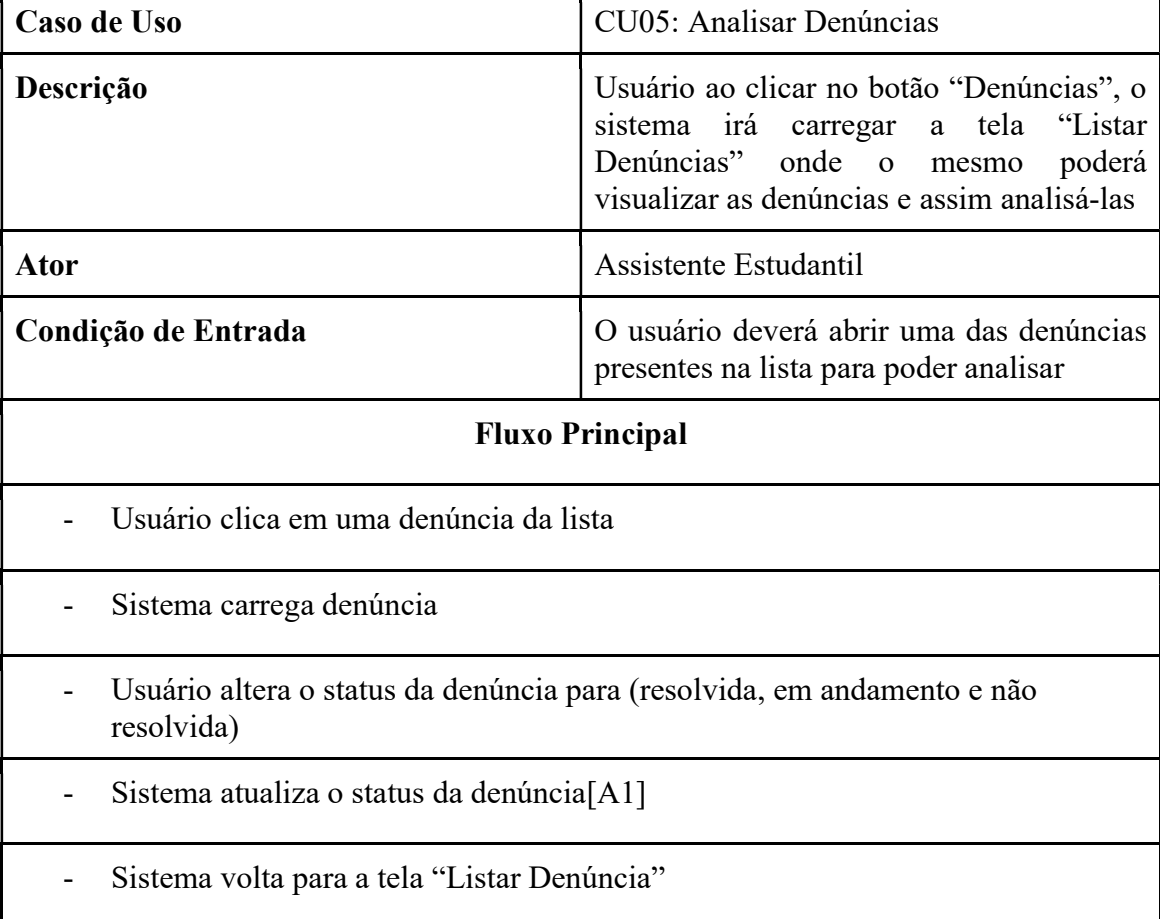

Quadro 05: Casos de uso descritivo – Analisar Denúncias

 $\mathbf{r}$ 

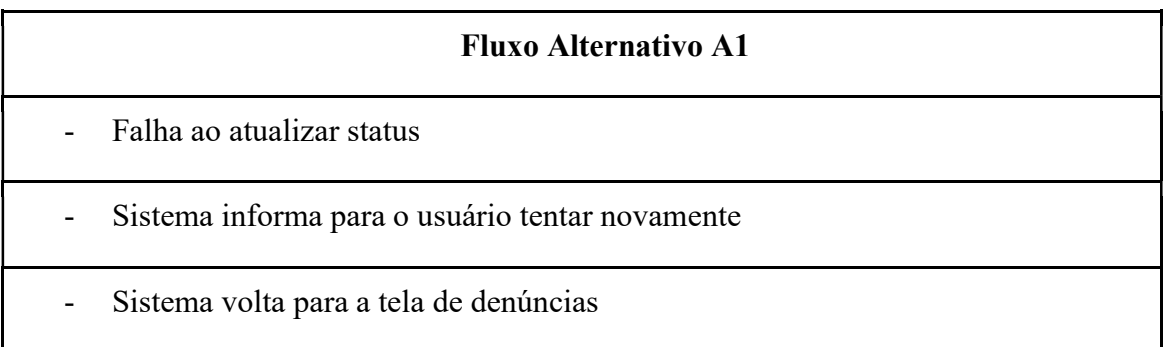

Quadro 06: Casos de uso descritivo – Acesso ao CHAT

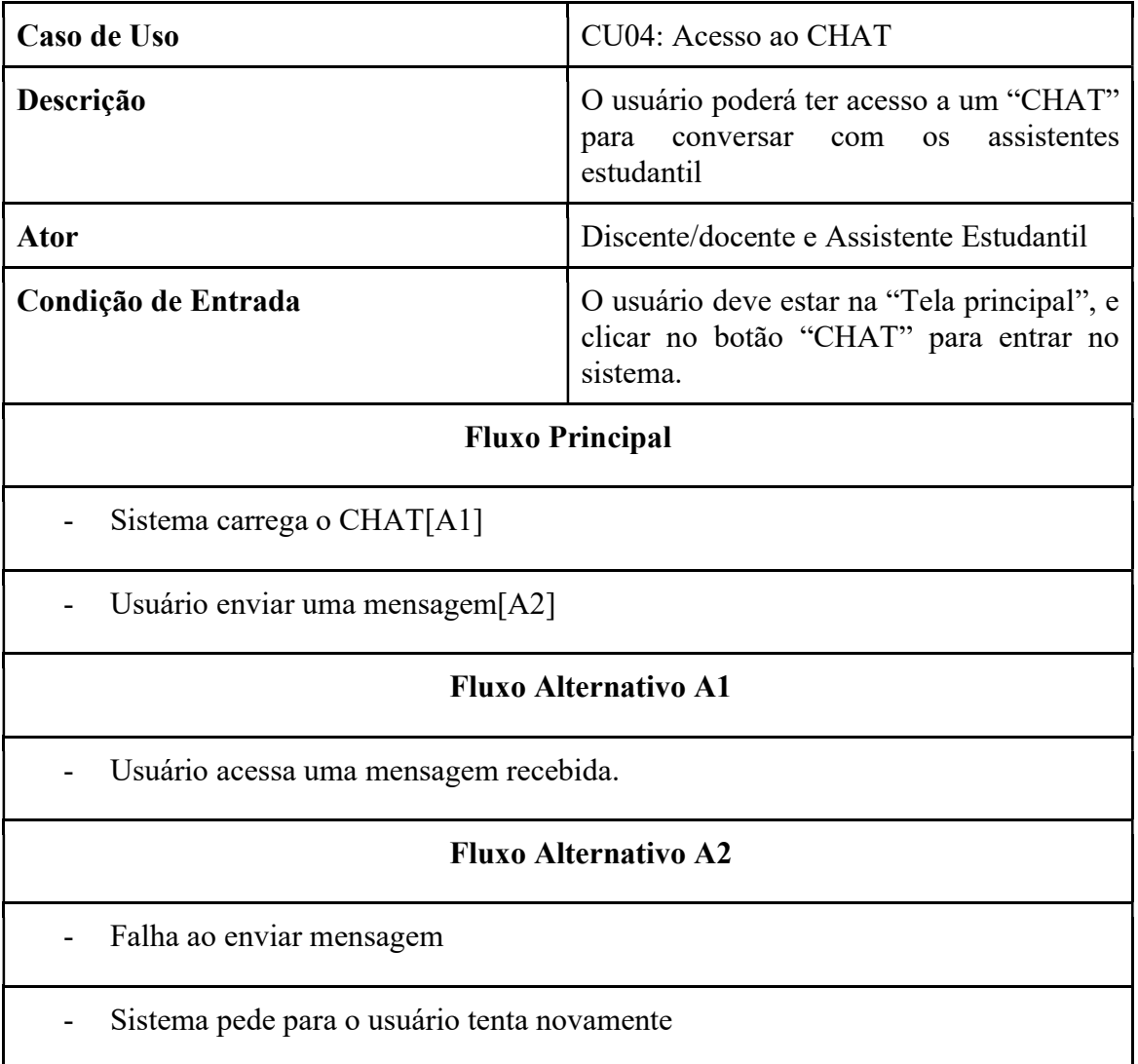

#### 4.2 Diagrama Entidade Relacionamento.

Elaborado em conjunto com o diagrama de classe, o diagrama de entidade e relacionamento tem como objetivo segundo Heuser (1998) representar o banco de dados como um todo por meio de um diagrama. Dentro do diagrama são estabelecidas as entidades que, conforme o mesmo autor, são um conjunto de objetos que mantém as informações no banco de dados, sendo o relacionamento o conjunto de associações entre entidades.

Dentro de cada entidade existem os atributos, que de acordo com Heuser (1998) é um dado que é associado a cada ocorrência de uma entidade ou relacionamento como demonstrado na figura 9.

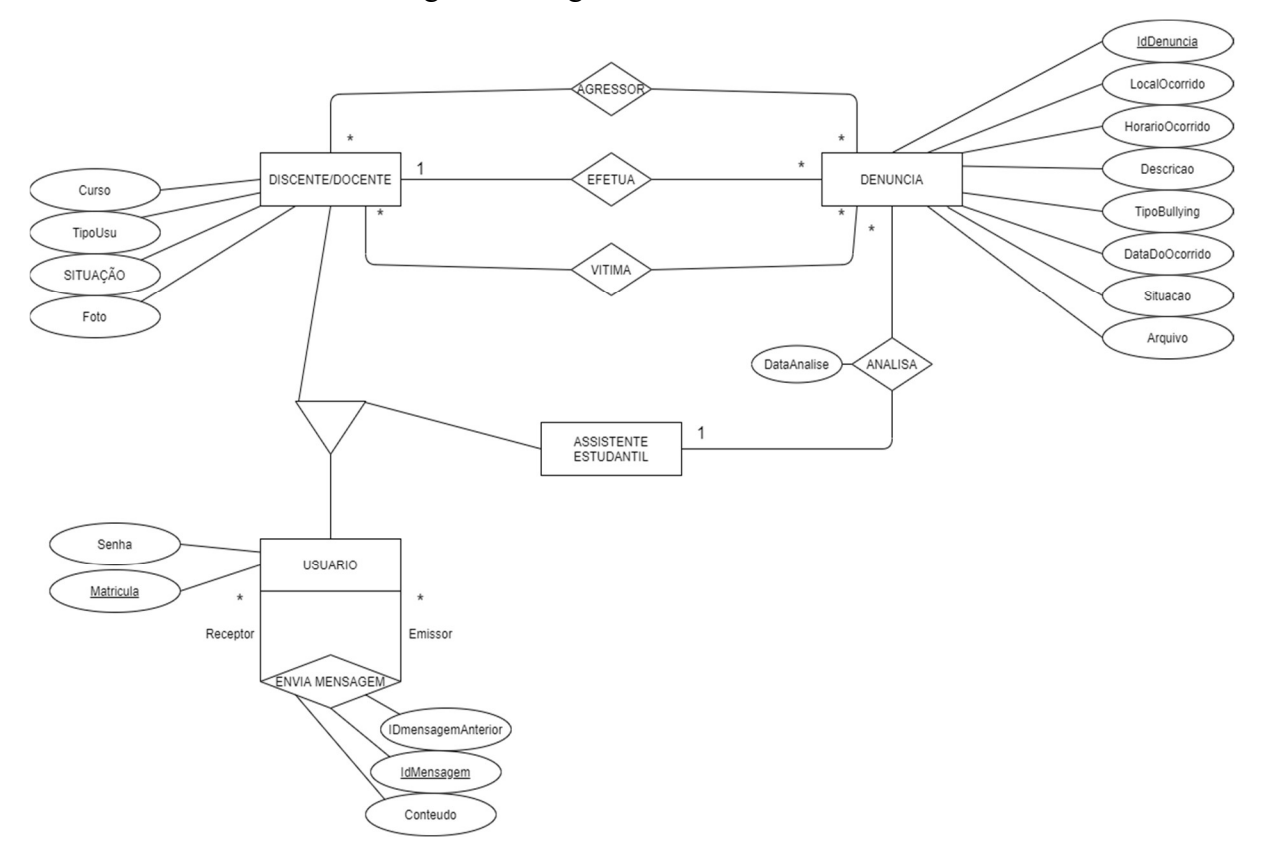

Figura 9: Diagrama de Entidade Relacionamento

As entidades classificadas como Usuário, Discente/docente, Assistente Estudantil e os seus relacionamentos são vistos na Figura 9. Em uma observação detalhada deste diagrama é possível observar pelo relacionamento 1:n da entidade Discente/docente com a entidade

Denuncia que um Discente ou Docente poderá efetuar várias denúncias, mas uma denúncia poderá ser efetuada por um único Discente ou Docente.

Já a relação "analisa" do Assistente Estudantil com a Denúncia, que é do tipo 1:n, indica que o mesmo poderá analisar as denúncias efetuadas pelo Discente/docente e durante essas análises, poderá através dos dados (nomes, fotos e vídeos) identificar tanto o agressor como a vítima no sistema, sendo que cada denúncia pode possuir vários agressores e várias vítimas. Caso os mesmos estejam cadastrados, a Assistência Estudantil poderá entrar em contato com estes. O auto relacionamento "envia mensagem" na entidade usuário, que é do tipo n:n, informa que os usuários poderão emitir mensagens assim como recebê-las, sendo o Discente/docente limitado a enviar mensagem só para o Assistente Estudantil.

4.3 Diagrama de Classe.

Para Jacobson et. al (2005) o diagrama de classe é uma descrição de um conjuntos de objetos que compartilham os mesmos atributos, operações, relacionamentos e semântica, sendo que as classes podem representar itens de software, de hardware e até itens que sejam puramente conceituais. Já Sommerville (2011) afirma que são um modelo de sistema com o intuito de mostrar as classes e as associações entre essas, ou seja, o diagrama irá demonstrar as interações entre as classes presentes no sistema. Assim, após a definição das mesmas o próximo passo é relacioná-las, criando se então o diagrama de classe. A Figura 10 apresenta a modelagem das classes do sistema.

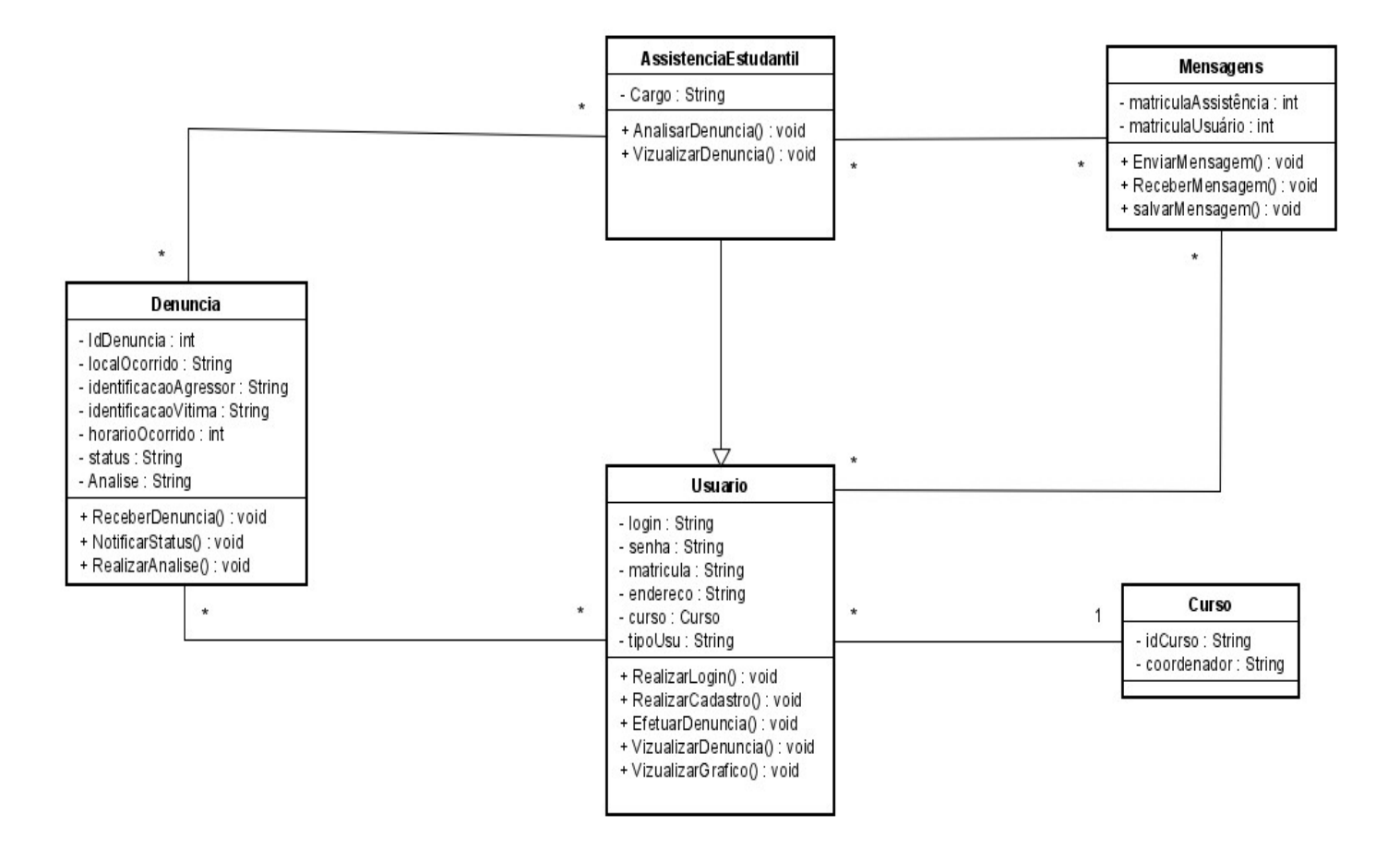

Figura 10: Diagrama de Classe do sistema

4.4 Diagrama de Sequência.

Outro diagrama importante dentro da UML é o diagrama de sequência, pois o mesmo segundo Sommerville (2011), é usado para modelar as interações entre os atores e os objetos, sendo essas observadas dentro de um caso de uso. Os diagramas abaixo demonstram as interações que ocorrem em cada caso de uso descrito anteriormente.

Sommerville (2011) descreve que no modelo desse diagrama, os objetos e atores envolvidos são identificados com uma linha tracejada verticalmente a partir deles, e as interações são indicadas por setas anotadas, onde essas anotações representam as chamadas para os objetos, com o seus parâmetros e os valores de retorno, pode-se observar na figura 11 a representação do diagrama de acordo com o caso de uso em questão.

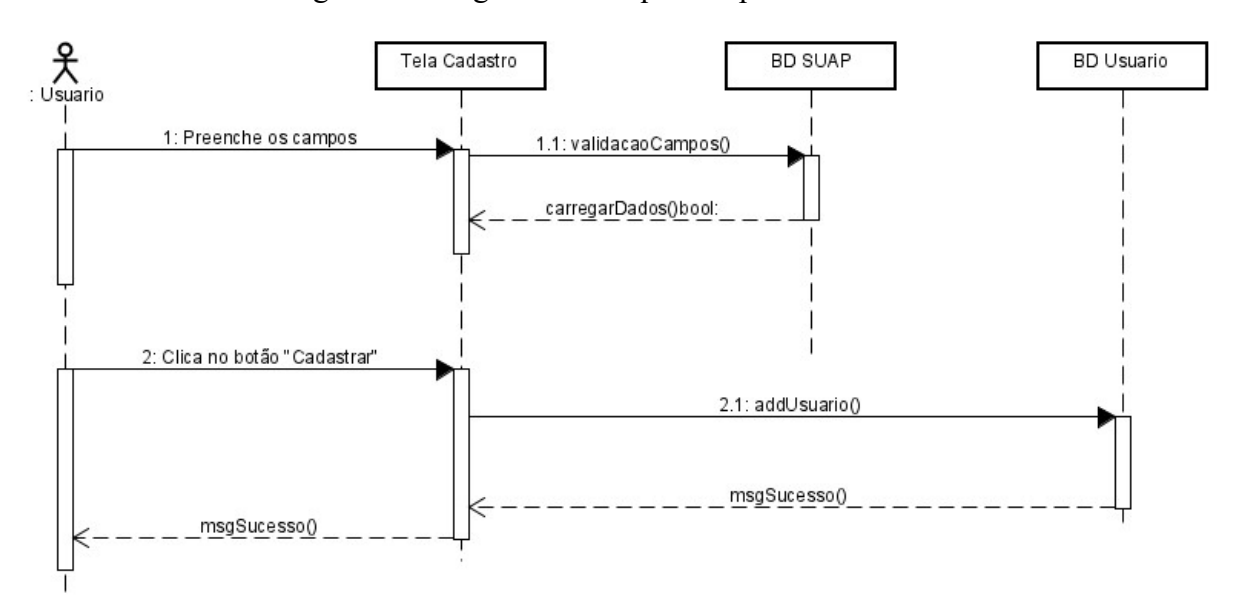

Figura 11: Diagrama de Sequência para "Cadastro".

A figura 11 pode ser interpretada da seguinte maneira:

- 1. Ao solicitar o cadastro, o usuário preenche os campos requeridos.
- 2. Após o preenchimento, o sistema irá validar os campos no banco de dados do SUAP. Sendo que este é um sistema unificado de administração pública, adotado pelo Instituto Federal Goiano como um sistema padrão para produção, edição, assinatura e trâmite de processos e documentos eletrônicos (IFGOIANO, 2018). O mesmo sistema é utilizado no meio acadêmico por algumas entidades matriculadas no Instituto, como discente, docente e os servidores como Assistente Estudantil.
- 3. Quando for confirmado que o usuário esteja matriculado no campus, o sistema irá carregar as informações deste, vindos do banco de dados do SUAP e irá adicioná-lo na base de dados respectiva no sistema GAE, assim concluindo o cadastro.

As entidades matriculadas no Instituto Federal realizarão por sua vez, o acesso ao sistema GAE, que será responsável por autenticar e fornecer acesso a Tela Principal conforme apresentado na Figura 12:

- 1. Os usuários irão informar os dados através dos campos da "Tela Login".
- 2. Após preencher os campos, o sistema irá conferir se o usuário está autêntico através da base de dados "Usuário".

3. Com a validação efetuada, o sistema irá efetuar o login, e o usuário irá entrar na "Tela Principal".

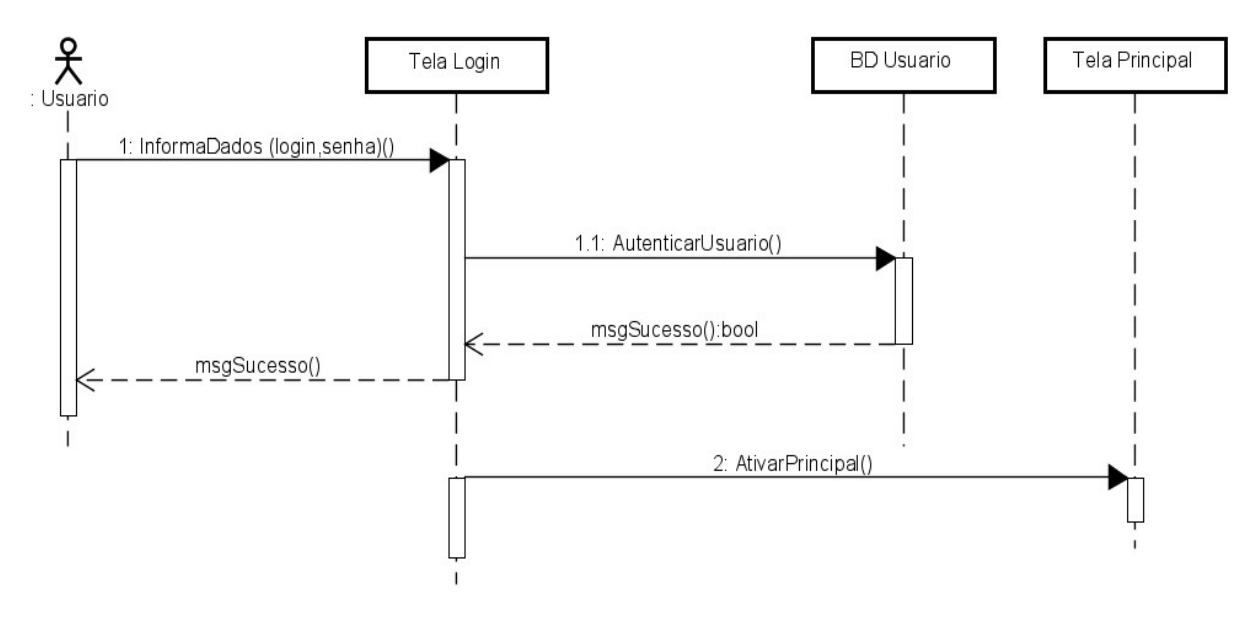

Figura 12: Diagrama de sequência para "Efetuar Login".

Feito a validação, será apresentada a interface principal do Sistema, com a opção Visualização do Gráfico, conforme apresentado na Figura 12:

- 1. Usuários atualizam o gráfico através da "Tela Principal" do sistema, após isso a "Tela Principal".
- 2. O sistema solicita os dados através do Banco de Dados "Denúncias", ao retornar os dados gera um gráfico atualizado.
- 3. Os usuários têm a opção de expandir o gráfico para visualizá-lo em uma tela inteira.

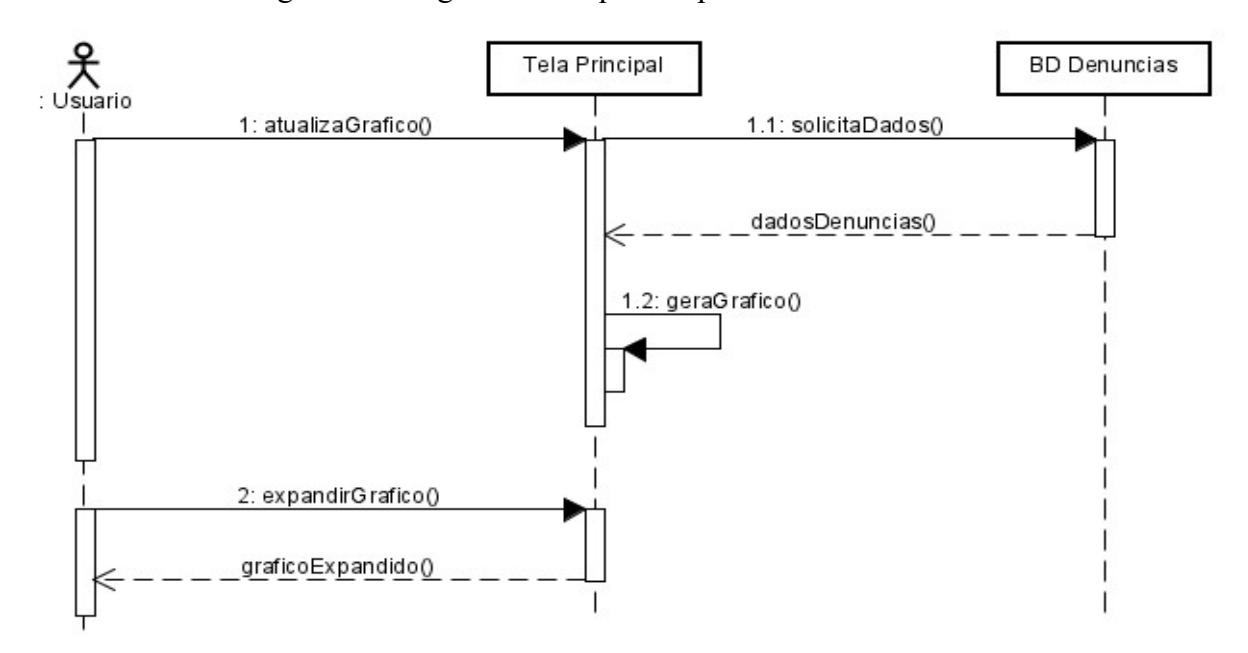

Figura 13: Diagrama de sequência para "Acessar Gráfico".

As entidades Discente/Docente efetuam e visualizam denúncias, conforme apresentado na Figura 13:

- 1. Os usuários ao entrar na "Tela Denuncia" o sistema já irá solicitar as denúncias efetuadas pelo mesmo, e gerar uma lista.
- 2. O usuário visualiza a denúncia efetuada por ele, a fim de visualizar o feedback do assistente estudantil onde o mesmo será explicado na figura X e detalhadamente no capítulo de prototipação.
- 3. Se o usuário realizar uma nova denúncia, o sistema irá fornecer os campos para serem preenchidos, após serem preenchidos, o mesmo poderá enviá-la.

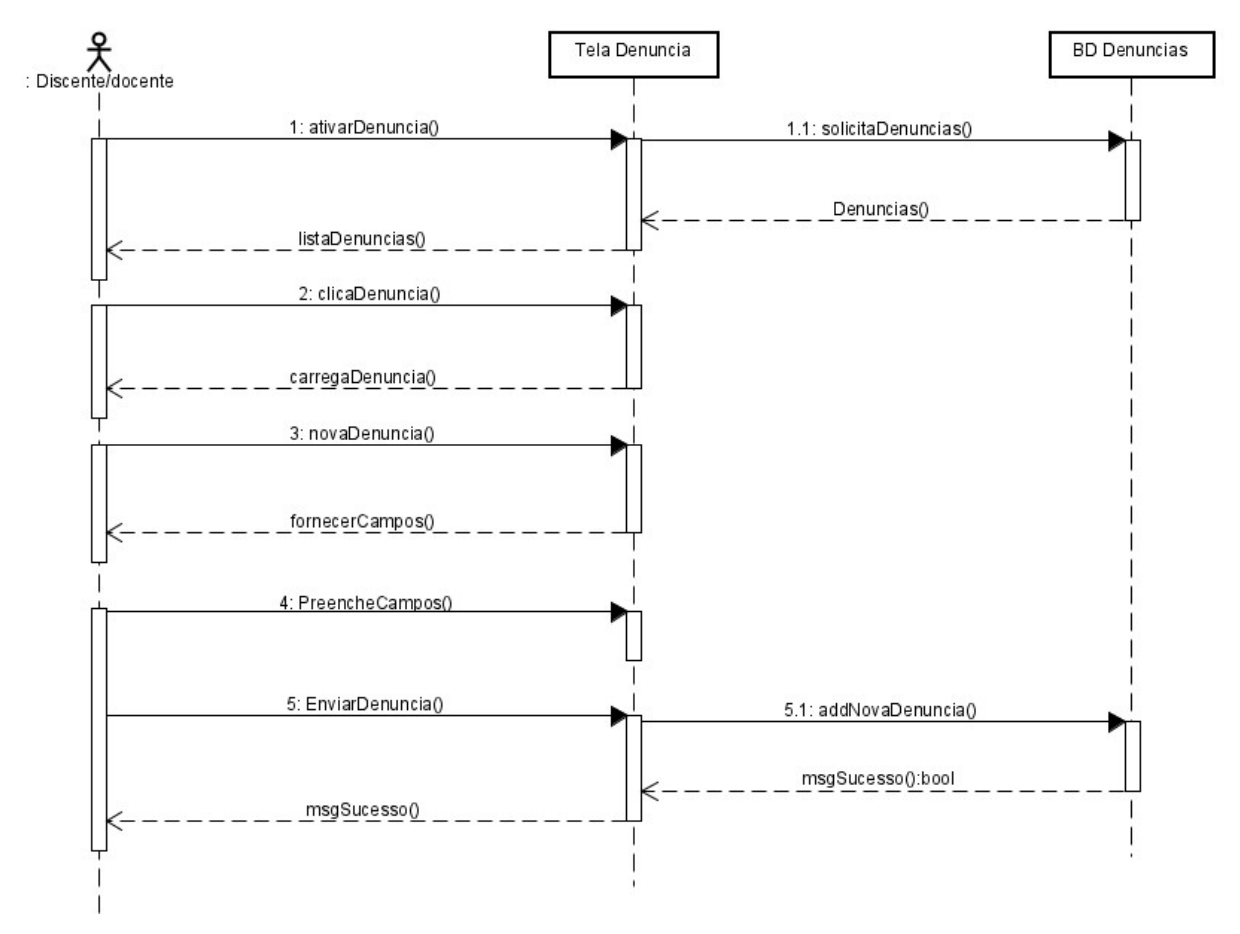

Figura 14: Diagrama de sequência representando "Visualizar Denúncia" e "Efetuar Denúncia".

O Assistente Estudantil poderá visualizar as denúncias efetuadas pelo Discente/docente, onde o mesmo após visualizar poderá determinar o "status" da denúncia, conforme demonstrado na figura 15:

- 1. Ao entrar na "Tela denúncias", o sistema irá carregar todas as denúncias efetuadas pelos discentes/docentes.
- 2. O usuário poderá clicar em alguma denúncia da lista, após isso a denúncia irá ser carregada.
- 3. Concluindo a análise, o usuário poderá determinar o "status" daquela denúncia visualizada.

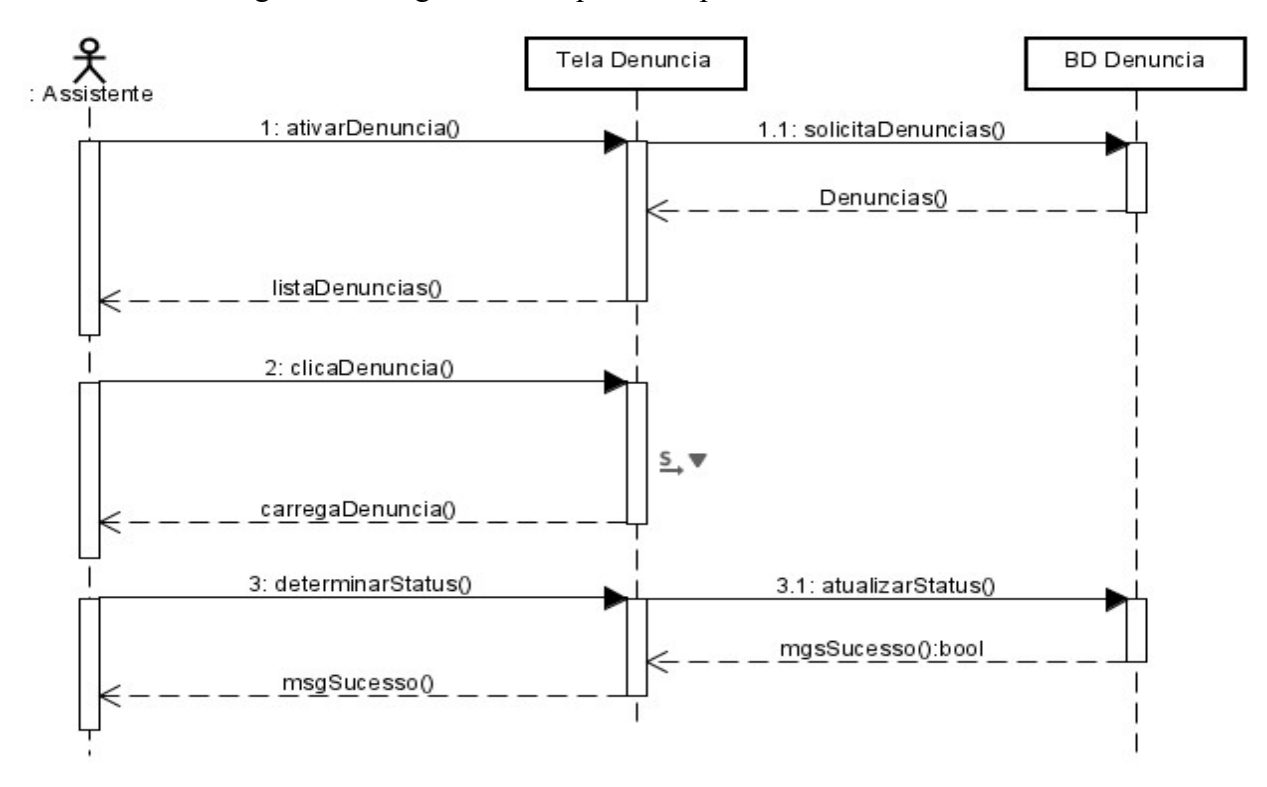

Figura 15: Diagrama de sequência representando "Analise".

Os usuários poderão se comunicar no chat do sistema, sendo os Discentes/docente são limitados a se comunicarem apenas com o Assistente Estudantil, a interação do usuário com chat é demonstrada na figura 16:

Figura 16: Diagrama de sequência representando "Acesso ao CHAT".

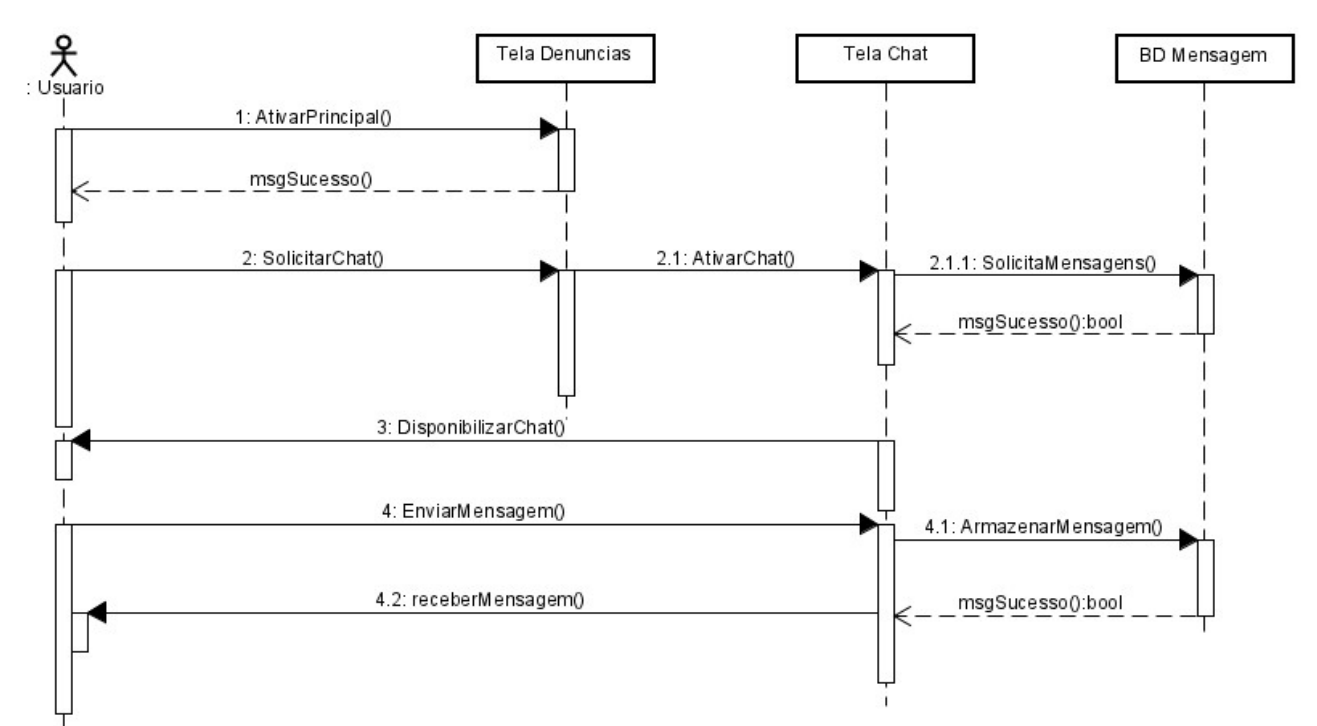

Figura 16 pode ser interpretado da seguinte maneira:

- 1. O usuário entra no "CHAT", o sistema solicita as mensagens no banco de dados, após isso é disponibilizado o CHAT para o usuário.
- 2. O usuário poderá tanto enviar como receber mensagens através dos contatos existentes no CHAT.

# CAPITULO 5 – PROTÓTIPO

 Este capítulo tem como objetivo apresentar o protótipo do sistema, desenvolvido para plataforma mobile utilizando-se a ferramenta Adobe XD. Também é mostrada a interação com usuário por meio da disponibilização visual de como as informações serão inseridas e/ou fornecidas pelo sistema. A seguir, são apresentadas as interfaces de cada tela mencionada na documentação, iniciando pela tela de Login e Cadastro.

#### 5.1 Login e Cadastro

Inicialmente, conforme figura 15, é possível visualizar uma representação da interface das telas "Login" e "Cadastro", pode se observar que na figura 15 (a) existem os campos para preenchimento da matrícula e senha do usuário, ao terminar de preencher os campos, o usuário poderá concluir o login clicando no botão "Entrar", caso o usuário não tenha cadastro, poderá se cadastrar clicando no texto "Cadastre-se", destacado na frase logo abaixo do botão.

Conforme a Figura 15 (b), o usuário poderá realizar o seu cadastro no sistema, assim que preencher os campos solicitados, o sistema irá conferir se ele possui cadastro no SUAP, e caso tenha, o sistema irá confirmar os dados. Por fim, o usuário poderá clicar no botão "Cadastrar" para concluir o processo como demonstrado na Figura 15 (c).

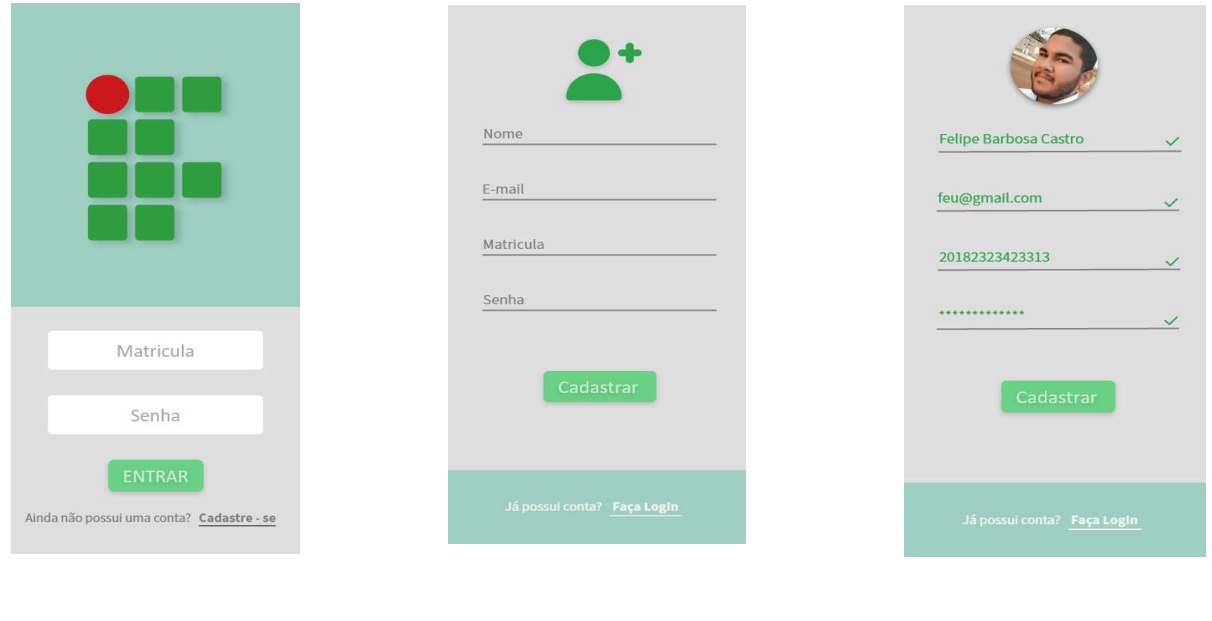

#### Figura 17: Interface de Login e Cadastro

(a) - Tela Login (b) - Tela Cadastro (c) - Confirmando

#### 5.2 Tela Principal

Após os usuários realizarem o login, o sistema irá direcioná-los para a interface principal, pode-se observar na figura 16, que a interface além de ter alguns botões presentes, também apresenta algumas informações do usuário como: foto, matrícula e curso, esses dados serão obtidos através do sistema SUAP, a partir do momento que o sistema confirma o cadastro.

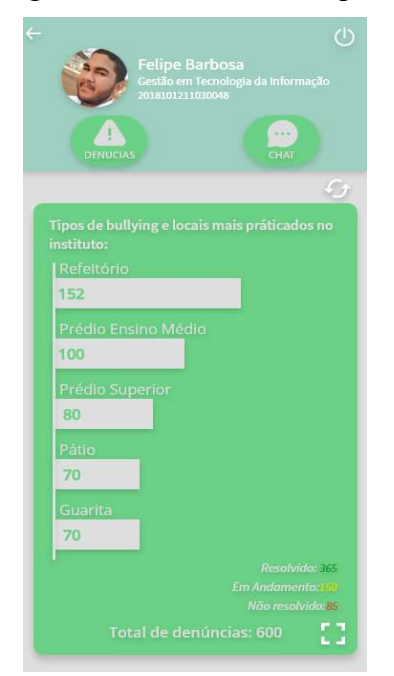

Figura 18: Interface Principal

Botões que estarão presentes na interface principal e a sua função:

- 1. Caso o usuário queira voltar para a tela anterior do sistema, deverá apertar esse botão.
- 2. Este botão permite ao usuário desconectar sua conta do sistema, o mesmo se encontra presente somente na tela principal.
- 3. Caso o usuário queira visualizar ou efetuar uma denúncia, o mesmo deverá clicar neste botão, onde será direcionado para a interface de denúncia.
- 4. Para ter acesso ao CHAT o usuário deverá clicar neste botão, assim sendo direcionado para a interface de CHAT.
- 5. Esse botão permite ao sistema atualizar as informações do gráfico estatístico, presente na interface principal.
- 6. Caso o usuário queira expandir o gráfico para ter uma visualização melhor, esse botão irá aumentá-lo fazendo ele tomar a tela inteira.
- 7. Caso o usuário queira encontrar algumas denúncias ou contatos no chat de forma rápida, através de palavras chaves, o mesmo poderá utilizar esse botão.

#### 5.3 Tela Gráfico Estatístico

Criado para manter os usuários informados sobre as estatísticas das denúncias de bullying dentro da instituição, o gráfico estatístico demonstrado na Figura 16 oferece ao usuário uma prévia de como está o andamento das denúncias, dos locais onde mais há ocorrências, sendo demonstrado o total de denúncias efetuadas, assim como as que foram resolvidas, que estão em andamentos e que não foram apuradas.

O gráfico mostra não só os locais mais reportados, como também os tipos de bullying praticados, o usuário poderá alternar entre as estatísticas simultaneamente. Deslizando para a esquerda, o usuário terá acesso às informações dos tipos de bullying mais praticados dentro da instituição. Deslizando para a direita o usuário poderá visualizar o local onde há mais práticas de bullying.

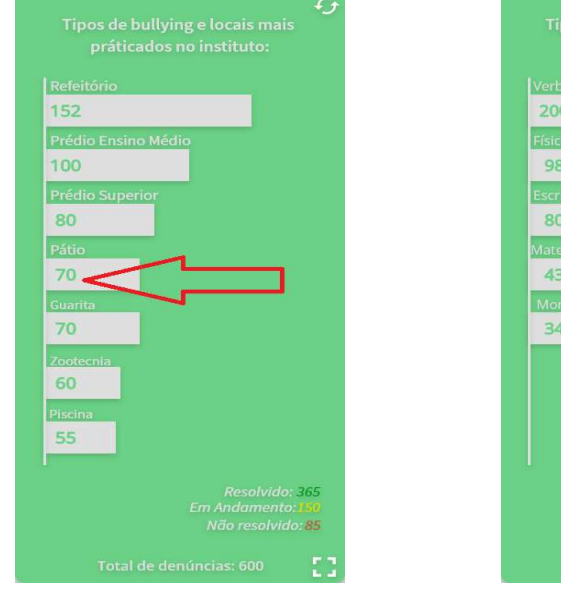

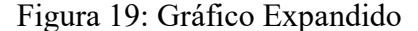

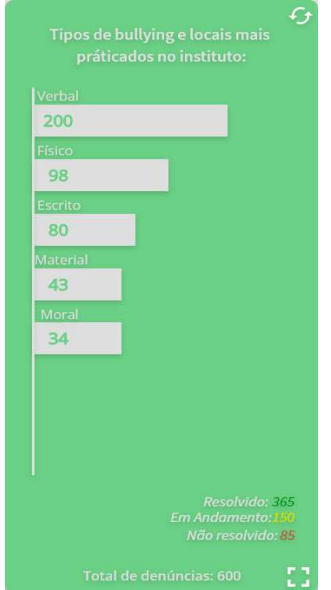

(a) - Locais reportados (b) - Tipos bullying reportados

#### 5.4 Tela Denúncia

Para ter acesso a tela de denúncias, o usuário discente e docente poderá clicar no botão denúncias presente na interface principal, assim, o mesmo será direcionado para a interface de denúncia, onde o sistema irá disponibilizar todas as denúncias efetuadas pelo usuário corrente, veja que na Figura 18 (a) é apresentado uma lista de denúncias efetuadas. Caso o discente ou docente queira efetuar uma nova, basta clicar no botão logo abaixo que este será redirecionado para a tela efetuar denúncia - Figura 18 (b), onde serão fornecidos os campos para preenchimento.

As denúncias na lista de denúncias (Figura 20 (a)) mostram algumas informações prévias como: Identificação da denúncia, tipo de bullying praticado, data e horário do ocorrido, o status da denúncia e a descrição do ocorrido. Clicando em uma denúncia da lista o usuário terá uma visualização completa das informações, conforme Figura 18 (c).

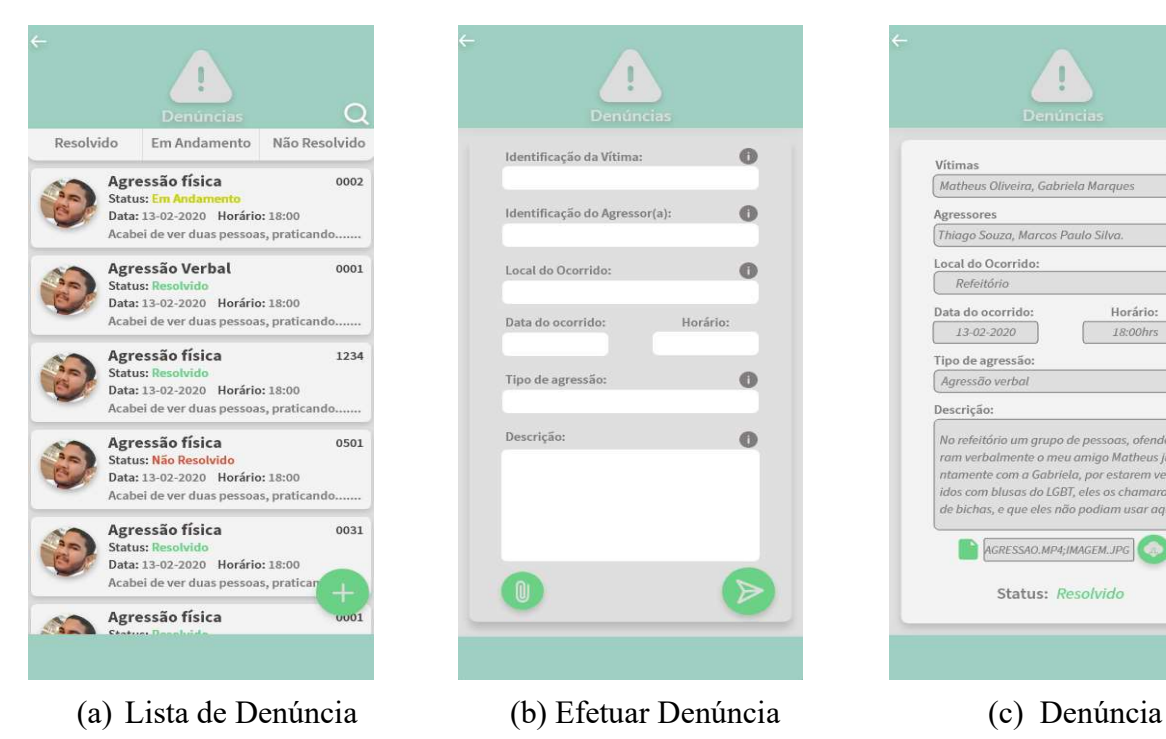

Figura 20: Interface denúncia Discente/docente.

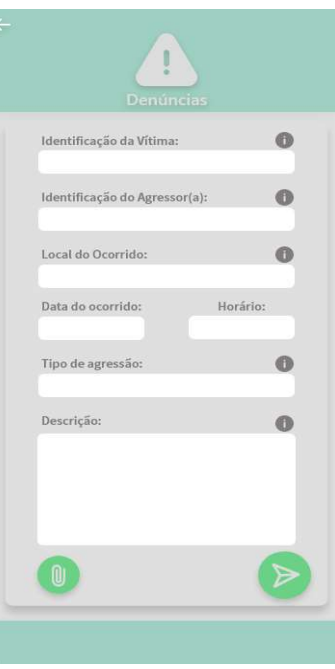

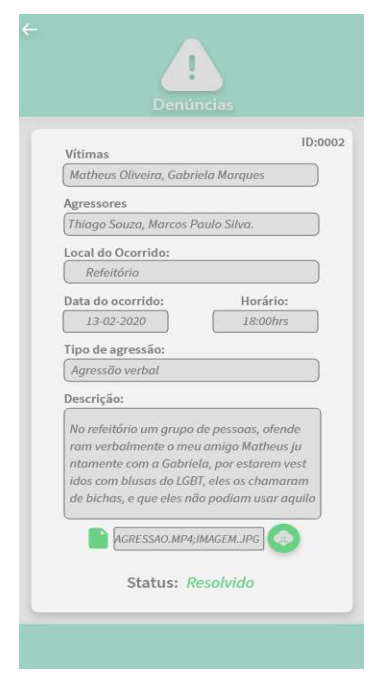

As prévias demonstrando as denúncias para o assistente estudantil (Figura 21 (a)) são ligeiramente diferentes, sendo que na do discente/docente a informação prévia do status estava presente, já no assistente é demonstrado a quantidade de vítimas e agressores como também o nome e a matrícula do responsável pela denúncia. O assistente estudantil terá acesso a todas as denúncias efetuadas.

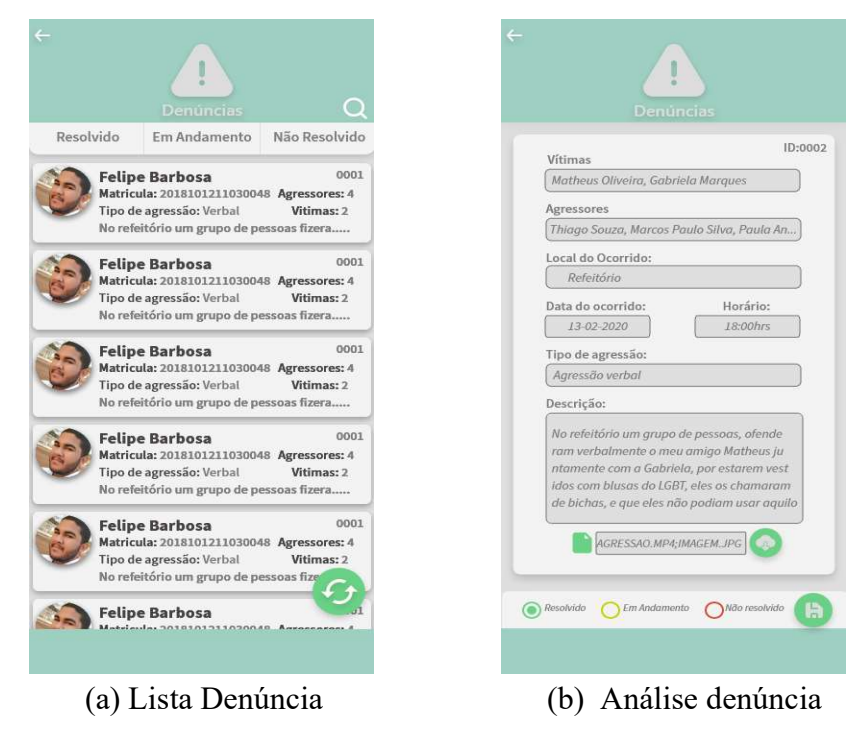

Figura 21: Interface denúncia Assistência Estudantil.

A lista de denúncia é atualizada automaticamente quando o usuário clica sobre esta, mas o mesmo terá a opção de atualizar manualmente clicando sobre o botão indicado conforme a figura 21 (a).

Clicando em uma denúncia, o assistente poderá analisar com mais detalhes, e assim definir sua situação, sendo elas: resolvido, em andamento e não resolvido, a partir do momento que o discente/docente enviar uma denúncia, ela já estará com o status não resolvido definido, este status somente será mudado pelo assistente estudantil.

Botões presente na interface de denúncia e suas funções:

Caso o discente/docente queira efetuar uma nova denúncia, basta clicar neste botão.

 Esse botão permite que o usuário possa enviar arquivos como: imagens, vídeos que comprovem a veracidade da denúncia.

 Clicando neste botão, a denúncia será enviada para a assistência estudantil e armazenada na lista de denúncia do discente/docente.

 $C_{n}$  Para ter acesso aos arquivos enviados, o usuário poderá clicar neste botão, que o sistema irá efetuar o download e armazenar os arquivos no dispositivo do usuário.

 Quando o Assistente estiver presente na lista, o mesmo poderá atualizá-la clicando neste botão.

Esse botão serve para salvar a situação da denúncia determinada pelo assistente estudantil após a análise.

#### 5.5 Tela de CHAT

No CHAT o assistente poderá entrar em contato com o usuário que tenha feito a denúncia, possibilitando o contato com a vítima e com o agressor que foram reportados. Para ter acesso ao chat, basta estar na interface principal e clicar no botão chat. A partir desse momento ele será redirecionado para a lista de mensagens, podendo ver as conversas armazenadas, como demonstra a Figura 22 (a). Na janela de cada conversa temos o nome e a foto da pessoa com quem o usuário está conversando, e também uma visualização prévia das mensagens, assim como o horário do envio e recebimento, algumas mensagens estão destacadas de verde, indicando que não foram visualizadas, juntamente com a quantidade recebida.

Na Figura 22 (b), é possível ver como é a interface do bate papo, visualizando os horários das mensagens postadas, assim como a foto de quem enviou, ao final desta tela encontra-se o campo para digitar e ao lado, temos o botão de envio, descrito na lista de botões abaixo.

Na Figura 22 (c) é retratado a lista de contatos do assistente estudantil que é diferente para os outros usuários – Figura 23 (c), sendo que o Assistente Estudantil terá acesso aos contatos dos discentes e docentes, além de outros assistentes estudantis, já o discente e docente só poderão entrar em contato com os assistentes. Ainda conforme a Figura 22 (c), cada contato da lista irá ter sua foto algumas informações estarão disponíveis, como: matrícula, curso onde o discente está matriculado, e no canto superior direito irá classificar qual é o contato, se é um discente, docente ou Assistência Estudantil.

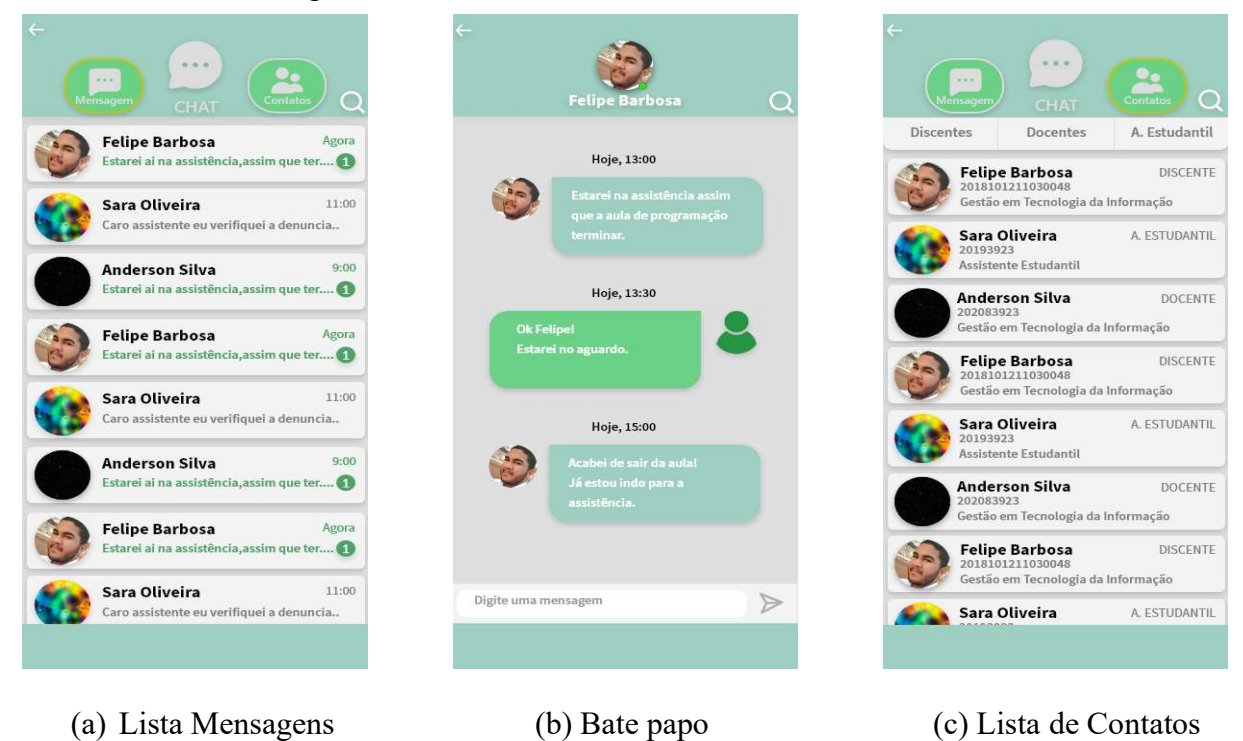

Figura 22: Interface CHAT Assistência Estudantil.

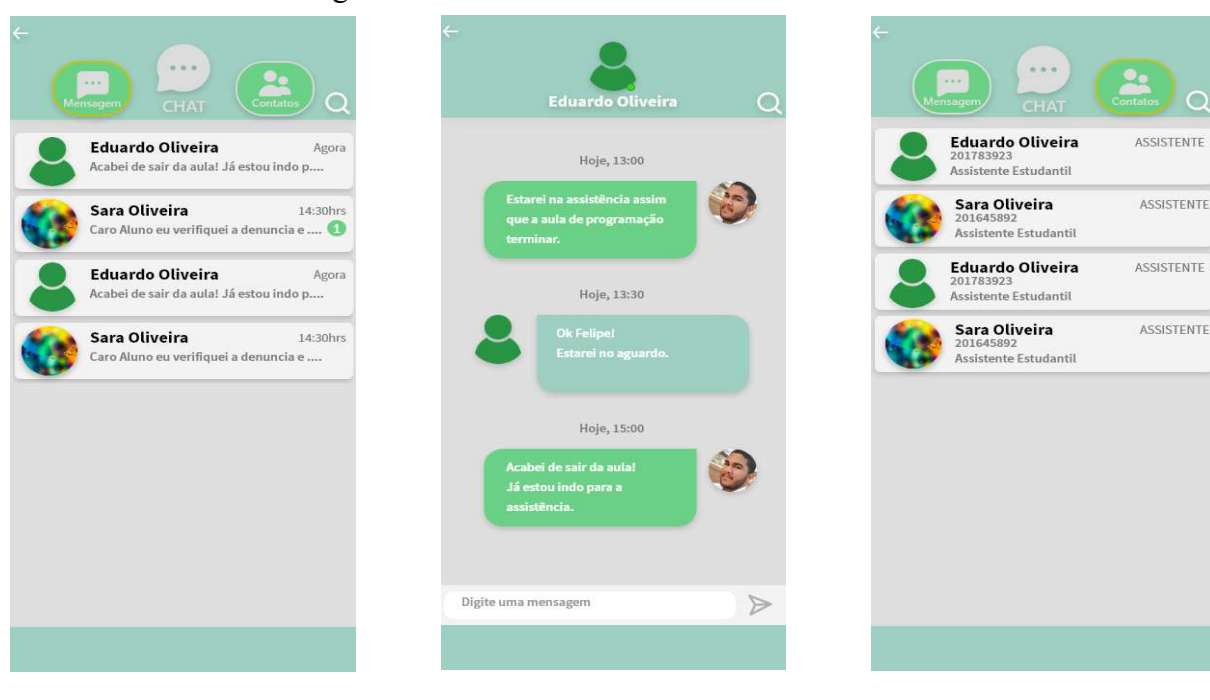

Figura 23: Interface CHAT Discente e docente.

(a) Lista Mensagens (b) CHAT (c) Lista de Contatos

Botões presente na interface de CHAT e suas funções:

Caso o usuário queira visualizar as mensagens, ao clicar no botão, o mesmo é direcionado para a lista de mensagens.

 $\mathbf{r}$ Para ter acesso a lista de contatos na interface CHAT, o usuário deverá clicar no botão contatos, onde o mesmo será direcionado para a lista.

Este botão permite ao usuário, enviar a mensagem digitada no campo no CHAT.

# CONCLUSÃO E DISCUSSÃO

O presente trabalho apresentou a elaboração de um protótipo de alta fidelidade a partir da coleta de requisitos, análise e projeto. Durante a elaboração do protótipo, com o objetivo de melhorar a experiência do usuário, aplicou-se conceitos vistos em Interação Humano Computador (PREECE et. Al., 2005). Os botões utilizam ícones que facilitam a memorização e o aprendizado, como foi o caso do botão "voltar" e "pesquisar", como estes estão presentes na maioria das interfaces, utilizou-se as formas consagradas. Já outros menos usuais, houve a necessidade de colocar uma breve descrição, como foi o caso dos botões "Denúncia" e "CHAT", de maneira a fornecer o *affordance*, ou seja, dicas de uso sobre os itens. Todo o design do sistema manteve-se o mais consistente possível, a combinação de cores definidas demonstra um bom contraste nos dispositivos, além de manter a característica da marca do IFGoiano.

O protótipo foi apresentado para usuários assistente estudantil, para discentes e docentes por meio de reunião. Os usuários relataram que o design era agradável, além de satisfatório, satisfazendo assim metas de usabilidade e metas decorrentes da experiência do usuário (PREECE et. Al., 2005). Após interagir com os mesmos, a maioria dos discentes alegaram que as interfaces eram de fácil aprendizagem, a gerente da assistência estudantil confirmou que as mesmas informações solicitadas no formulário coincidiam com o que os servidores solicitam quando alguém denuncia alguma prática, conforme levantado na etapa de requisitos.

O recurso do gráfico foi bem recebido pelos usuários, que ressaltaram o quanto esse recurso ajudaria a Assistência Estudantil a ter controle da situação do instituto perante as práticas. Já os discentes e docentes tiveram reações positivas ao recurso do CHAT, segundo eles, o CHAT ajudaria a aproximar o assistente e o discente, assim possibilitando uma maior confiança e segurança entre estes.

O gráfico foi de difícil implementação, pois, primeiramente o mesmo foi projetado para demonstrar os locais onde há mais práticas de bullying, com o decorrer do projeto e da reunião com a assistência estudantil, discentes e docentes, houve uma necessidade de expor os tipos de bullying mais praticados, com isso, ao modelar o gráfico, foi introduzido ações por toque, que a partir do acesso poderiam alterar a informações do gráfico entre os locais e os tipos de bullying, como explicado no último capítulo.

Concluindo este projeto que consistiu na pesquisa qualitativa, elaboração de diagramas e prototipação, o trabalho futuro será a codificação do software, inicialmente para a plataforma mobile visando sistema Android, e futuramente para o iOS e plataforma WEB. E ainda, a implantação do sistema no IFGoiano de forma a gerar um impacto positivo na vida acadêmica da instituição por meio da redução dos casos de bullying e maior bem-estar aos estudantes.

# REFERÊNCIAS

BROTTO, T. F. Depressão e preconceito: como lidar com a discriminação. 2020. Disponível em: https://www.psicologo.com.br/depressao/depressao-e-preconceito-como-lidar-com-adiscriminacao.

FORLIM, B. G. Relação entre bullying e sintomas depressivos em estudantes do ensino fundamental. Scielo Brazil, 2013. Disponível em: https://www.scielo.br/j/estpsi/a/3qhXySxfdhDWZ9rXyfgLXkh/?lang=pt

IFGOIANO URUTAÍ. Sobre a Assistência Estudantil. 2019. Disponível em: https://www.ifgoiano.edu.br/home/index.php/assistencia-estudantial-urutai/314-assistenciaestudantil.html

IFGOIANO. Sobre O Sistema Eletrônico de informações SUAP. 2018. Disponível em: https://www.ifgoiano.edu.br/home/index.php/sei-suap.html

OLWEUS, D. Bullying at school: What we know and what we can do. [s.n.]. 1. Ed. 1999 Disponível em: https://blackwells.co.uk/bookshop/product/Bullying-at-School-by-Dan-Olweus/9780631192411

PMBOK, Guia PMBOK. Um Guia do Conhecimento em Gerenciamento de Projetos, 6. Ed. Pensilvânia, EUA: 2018.

PREECE, J.; ROGERS, Y.; SHARP, H. Design da interação: além da interação homemcomputador. Porto Alegre: Bookman, 2005.

RICHARDSON, Pesquisa Social: Métodos e Técnicas. 3. ed. São Paulo: Atlas, 1999.

GUEDES, G. T. A. UML 2: Uma Abordagem prática. 2. Ed. Novatec, 2011.

GOOGLE. Introdução ao Google Forms, 2021. Disponível em : https://www.google.com/forms/about/

Introdução ao Google Meet, 2021. Disponível em: https://workspace.google.com/intl/pt-BR/products/meet/

ASTAH inc. About Astah UML, 2021. Disponível em: https://astah.net/products/astah-uml/

ADOBE. Introdução ao Adobe XD, 2021. Disponível em: https://www.adobe.com/br/products/xd.html

PRESSMAN, Roger S. Engenharia de Software: Uma Abordagem Profissional. 7. Ed. AMGH Ltda, 2011.

HEUSER, Carlos A. Projeto de Banco de Dados. 4. Ed. Digital Source, 1998.

BOOCH, Grady. James Rumbaugh; e Ivar, Jacobson. UML: guia do usuário. 6° Reimpressão. Rio de Janeiro: Elsevier, 2005.

SOMMERVILLE, Ian. Engenharia de Software. 8. Ed. ABDR, 2011.